**Kullanim**<br>Kılavuzu **Kılavuzu Kullanım** 

# **SE Serisi Servo Sistem AC Servo Sürücü & Motor**

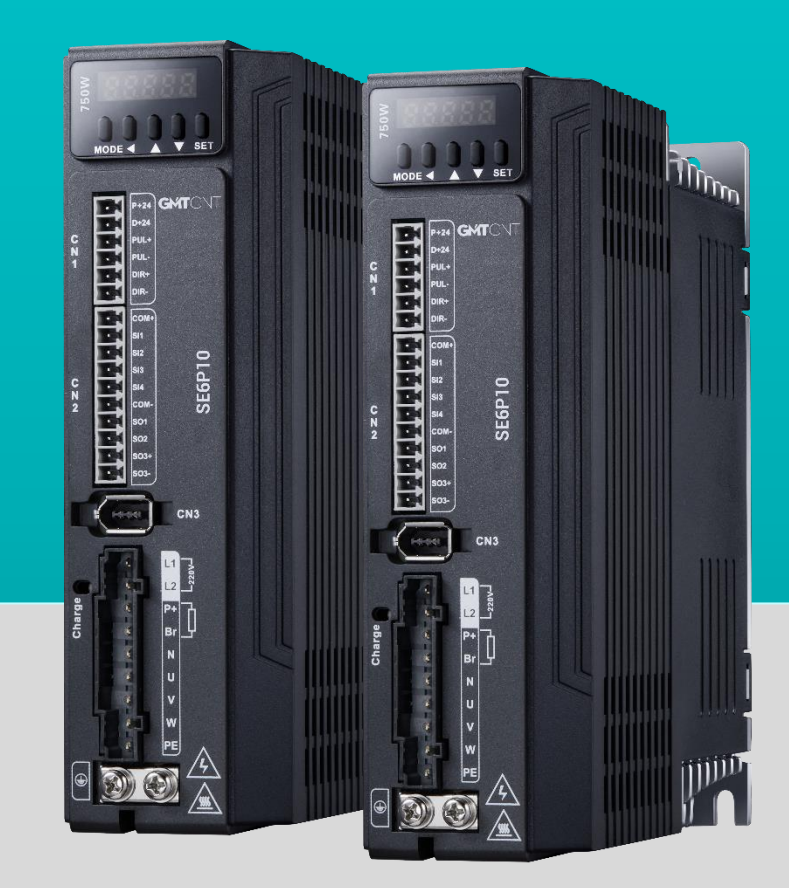

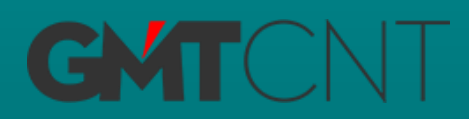

### **Önsöz**

GMTCNT markasına ait SD serisi servo sistemi satın aldığınız için teşekkür ederiz. Bu kılavuz SD serisi servo sisteminin doğru bir biçimde nasıl kullanılacağını açıklamaktadır. Kılavuzumuz; parametreler, kullanım modları, haberleşme portları ve bağlantıları, alarmlar gibi konularda bilgileri içermektedir. Ürünümüz hakkında kurulum sırasında herhangi bir sorun ile karşılaşırsanız lütfen markamız ile iletişime geçiniz.

Kurulum, çalıştırma, bakım ve kontrol işlemleri öncesinde lütfen bu kılavuzu dikkatlice okuyunuz. Ayrıca, ürünü güvenlik önlemlerini aldıktan sonra kullanınız.

#### **Güvenlik Önlemleri**

Servo sistem kullanımı sırasında hayati tehlike içeren voltaj ile çalışıldığına dikkat edilmeli ve servo sistem üzerinde yer alan uyarı/önerilere, sembol ve etiketlere dikkat edilmelidir. Belirtilen güvenlik önlemlerine uyulmaması durumda yaralanama, kaza, yada hayati risk olabilir bu nedenle cihazın kurulumunu ve devreye alınması işlemini yetkin kişiler tarafından yapılması önem arz etmektedir. Kablolama vb. durumlarda cihazın enerjisini kesiniz. Servo sürücü üzerinde yer alan sarj ledi, sürücünün enerjisi kesilmiş olsa bile bir süre yanmaya devam edecektir bu durumda sürücüde enerji olduğu bildirilmektedir. Cihaza yapılacak müdahalelerde bu ledin tamamen sönmüş olması gerekmektedir.

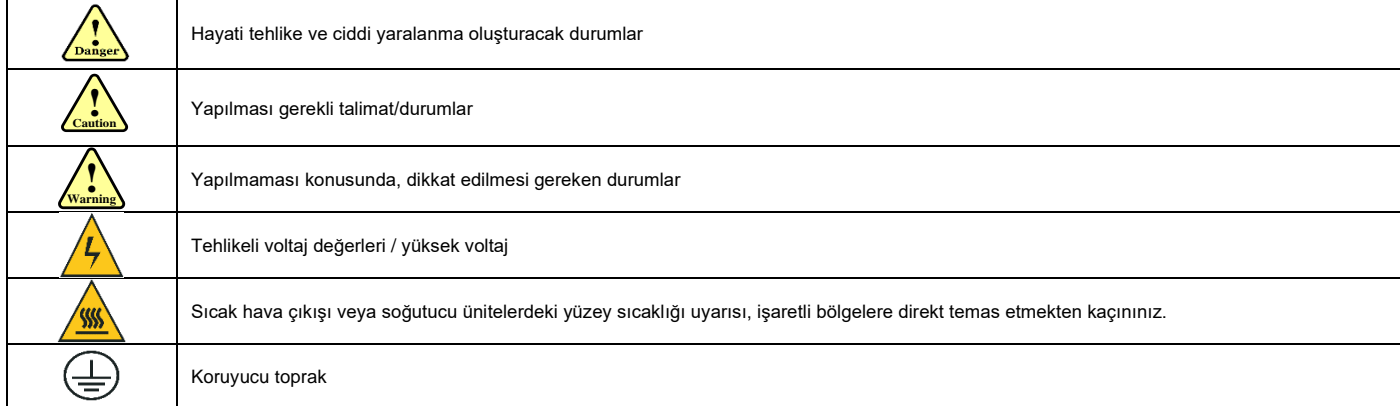

**Servo sürücü montajı sırasında; ! Caution**

- **Servo Sürücü ve Servo Motor:**<br>• Yangın tehlikesi olusturabiled ⚫ Yangın tehlikesi oluşturabilecek ortam/durumlardan kaçınınız.
- ⚫ Direkt vibrasyona maruz kalabilecek ortamlardan kaçınınız.
- ⚫ Üründe hasar bulunmaktaysa yada eksik parçası bulunmakta ise kullanmayınız.
- **Servo Sürücü:**
- ⚫ Koruma ve güvenlik önlemlerine dikkat edilmiş panoya montaj yapılmalıdır.
- ⚫ Montaj mesafelerine dikkat edilmeli, diğer cihazlar yada ürünler ile arasında yeterli boşluk bırakılmalıdır.
- ⚫ Hava akışını yeterli ve iyi olduğu, soğutma işlemi gerekiyorsa mutlaka yapıldığı pano yada yerlere montaj yapılmalıdır.
- ⚫ Toz, aşındırıcı gaz, iletken tozlar, sıvı yada yanıcı, parlayıcı maddelerden uzak ve bu maddelerin sürücüye temas yada bulaş durumu engellenmelidir.
- **Servo Motor:**
- ⚫ Montajı sabit ve vibrasyondan kaçınılmış, önlem alınmış durumda yapılmalıdır.
- ⚫ Sıvı kaçması yada temasını engelleyiniz yada gerekli önlemleri alınız.
- ⚫ Motor yada miline direkt darbeden kaçınınız, enkoder'e zarar verici durumlardan kaçınınız.
- ⚫ Uygulamanıza uygun motor gücü seçildiğine ve motor için belirlenen yük yada limitleri geçmediğinize emin olunuz.

**Servo sürücü nakliye ve depolama sırasında; ! Caution**

- Depolama ve nakliye sırasında gerekli önlemleri alınız.
- Nakliye veya depolama sırasında düşürülmesi ihtimaline karşın, yüksek yerlere istiflememeye dikkat ediniz.
- Ürünü orjinal kolisinde ve taşıma sırasında gerekli güvenlik önlemi alınmış kolide taşındığına emin olunuz.
- Ürünü taşıma sırasında encoder ve motor bağlantı noktaları, motor mili gibi noktalarından tutarak taşımayınız.

# **Kablolama sırasında; ! Warning**

- Mesleki yeterliliğe sahip, konusunda yetkin personel tarafından yapılmalıdır.
- Servo sürücüye yapılacak müdahaleler en az 10dk sonrasında olmalıdır.
- Servo Sürücü ve motorun topraklama kablosunu mutlaka takınız.
- Cihazların kurulumu yapıldıktan sonra ve bağlantılardan emin olunduğu durumda enerji veriniz.
- Kabloların bağlantıları yapıldıktan sonra, kabloları gerekli izolasyon yöntemleri ile izole ediniz.
- Servo motor yada sürücünün kablolarının doğru bağlandığına emin olunuz, yanlış bağlantılar risk oluşturabilir.
- Servo motorun U,W,V uçları, servo sürücüye takılmalıdır. Bu uçlar direct AC güç kaynağı/kaynağa bağlanamaz.
- Servo motor ve sürücü arasına herhangi bir filtre yada kondansitör vb. Bağlamayınız.
- Kablo yada kablolama ile ilgili herhangi bir ekipmanın servo sürücü soğutucu ünitelerine yakın olmasını engelleyiniz.

#### <mark>!</mark><br>‱ Hata ayıklama ve çalışmaya başlama sırasında; **Warning**

- Servo sürücüyü çalıştırmadan önce güç kablolarını doğru bağlandığından, ana güç beslemesi bağlantılarının yapıldığından, gerekli güvenlik önlemlerinin alındığından emin olunuz.
- Karşılaşılan hatalarda, önce hatanın kaynağının ortadan kaldırılması, sorunun giderilmesi gerçekleştirilmelidir. Hata nedeni ortadan kaldırıldıktan sonra mekanik olarak risk oluşturabilecek durumlara da dikkat ederek servo sisteme enerji verilir.

### **GMTCNT SE SERİSİ SERVO SİSTEM AİLESİ**

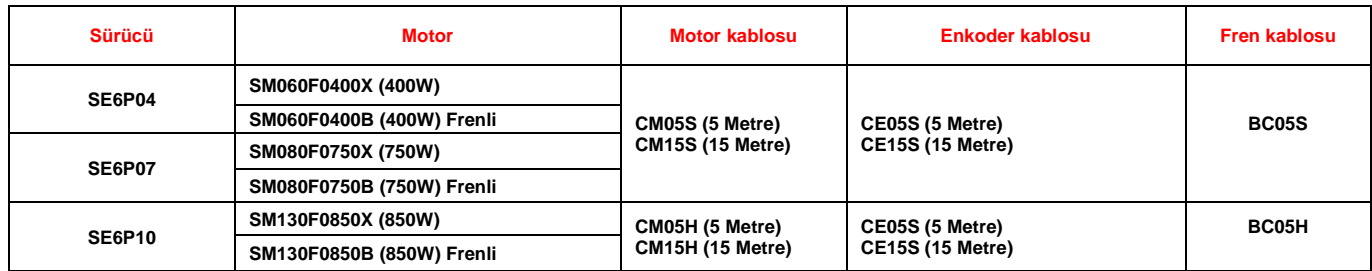

Servo motor ve sürücünün tabloda belirtildiği gibi seçimi yapılmalıdır. Tavsiye edilen eşleşmeler dışında herhangi bir değişiklik yapılmamalıdır. Uygun sürücü ve motor seçimi yapılmasına dikkat edilmelidir. SE serisi servo sistemler, sürücüye takılı motoru otomatik olarak tanımlar ve motor tanıtma işleminin haricen yapılmasına gerek yoktur.

#### **Servo Sürücü Montajı**

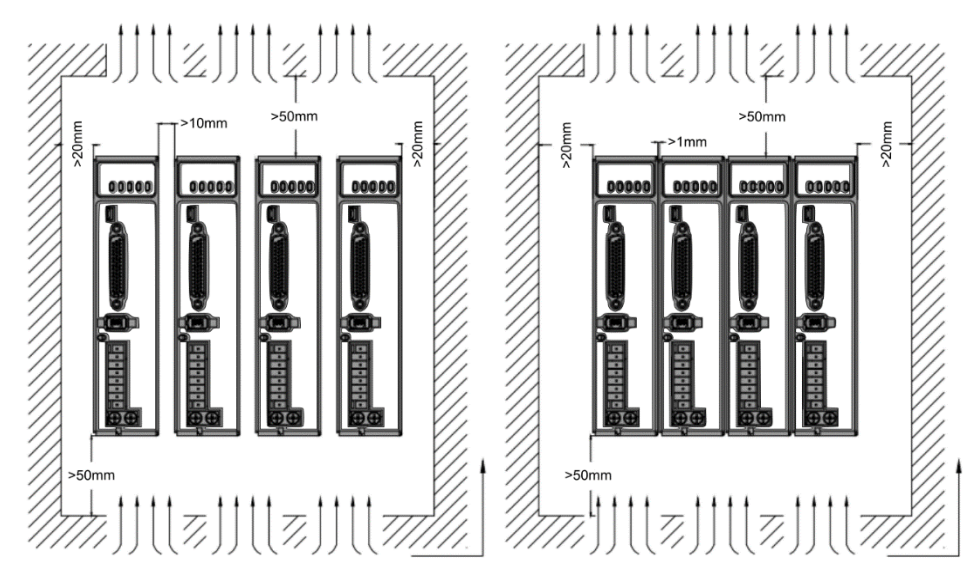

- Cihazların taşıma esnasında zarar görmemesi için taşıma koşulları, orjinal kutu vb. durumlara dikkat ediniz.
- Cihazların maruz kalabileceği titreşimi engelleyiniz.
- Seçilmiş motorun kapasitesinden büyük yükleri bağlamayınız.
- Cihazların montajının doğru, sabit yapıldığına emin olunuz. Yukarıda belirtilen görseldeki hava akışı için gerekli mesafelere dikkat ediniz.

# **SERVO SÜRÜCÜ ETİKET BİLGİLERİ**

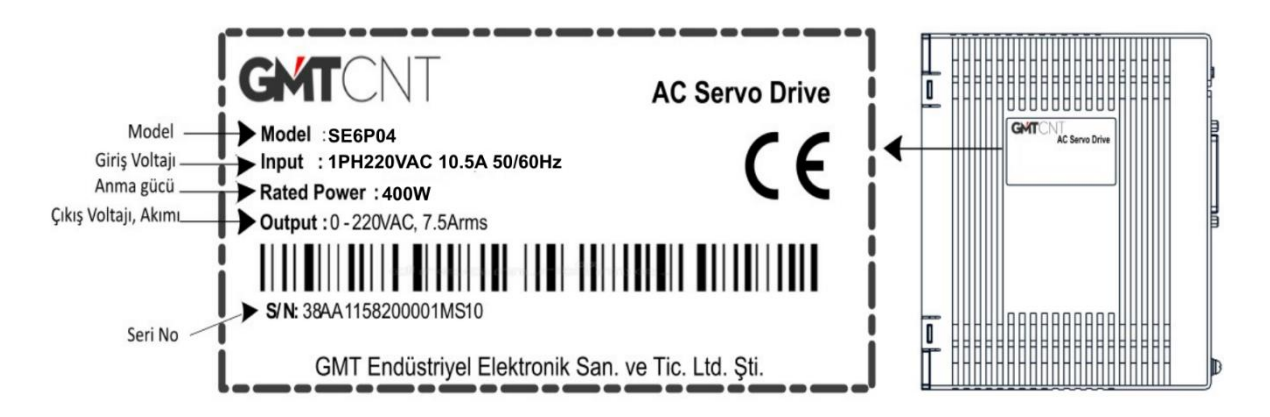

# **SERVO SÜRÜCÜ TEKNİK DETAYLAR**

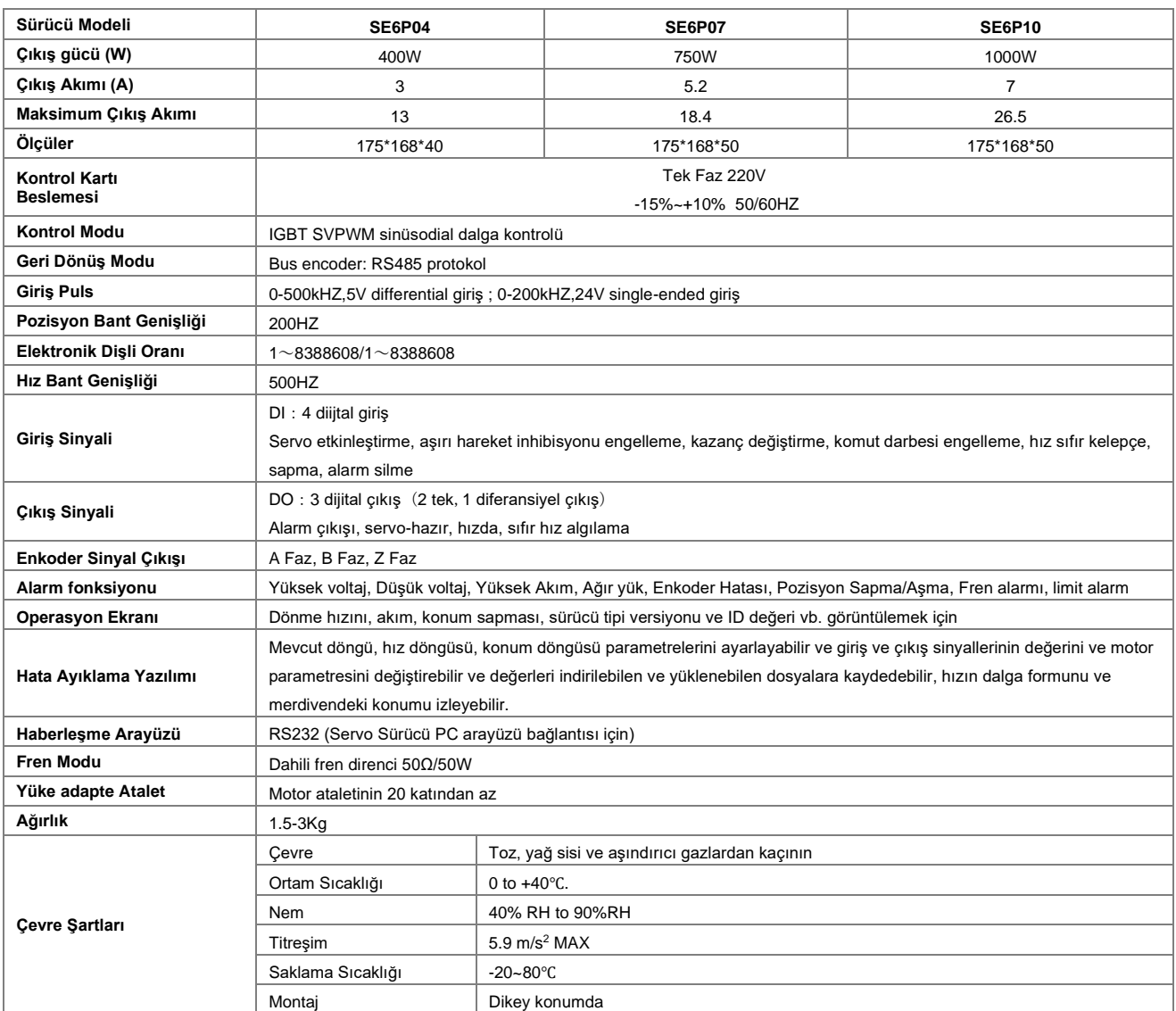

# **SERVO SÜRÜCÜ TERMİNALLERİ**

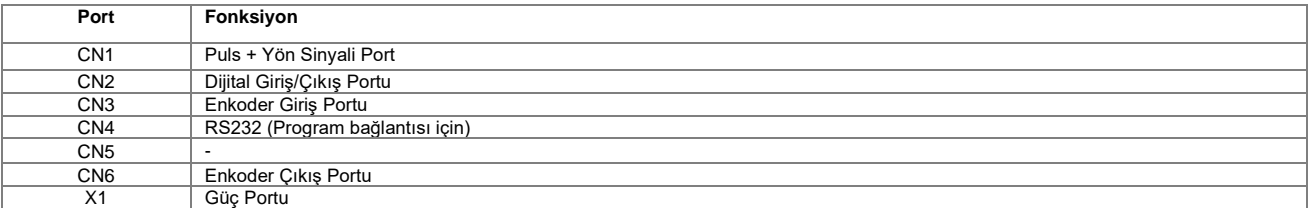

# **CN1 PORTU**

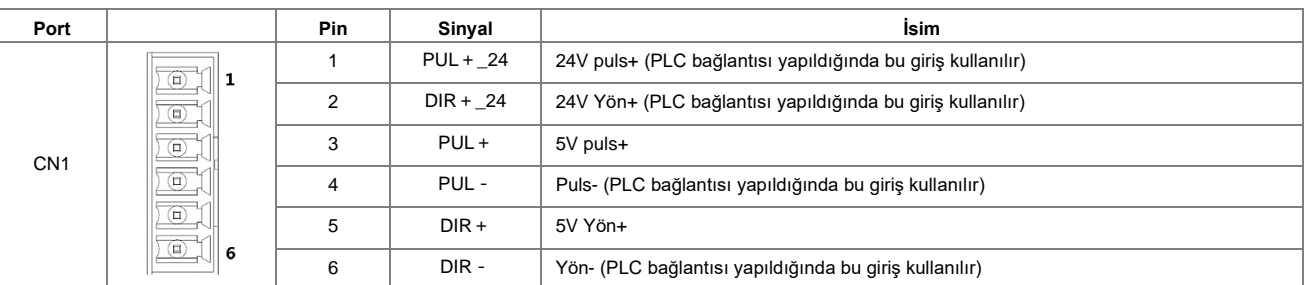

### **CN2 PORTU**

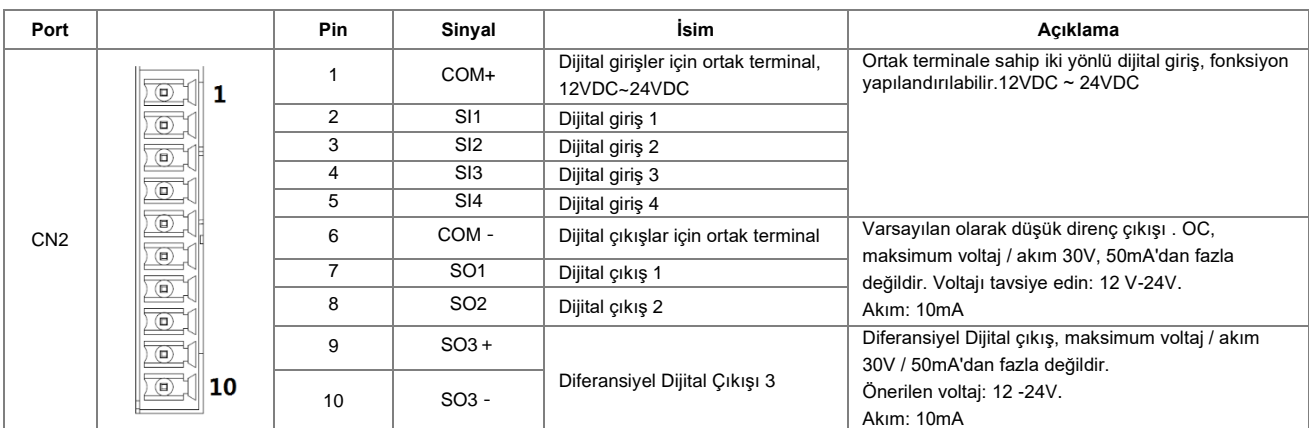

# **CN3 PORTU**

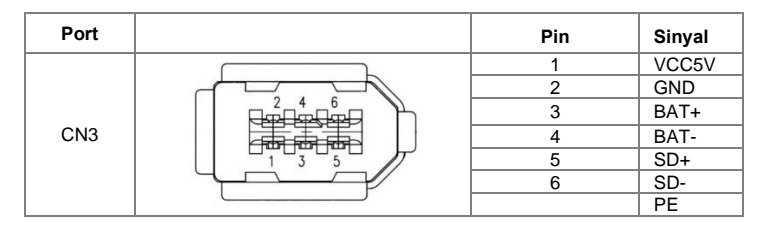

**CN5 PORTU**

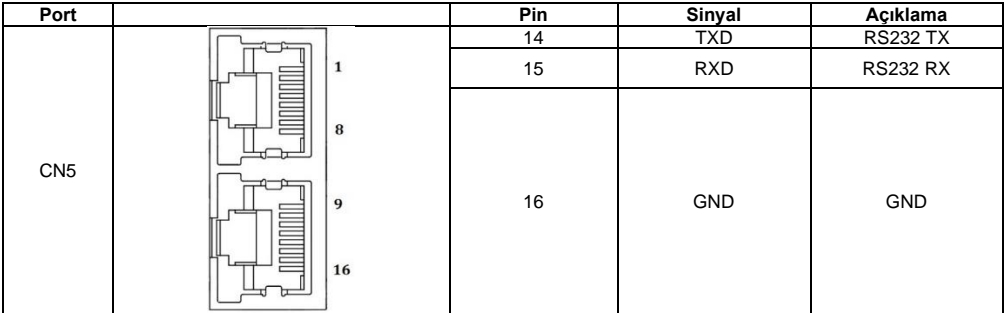

# **GÜÇ PORTU**

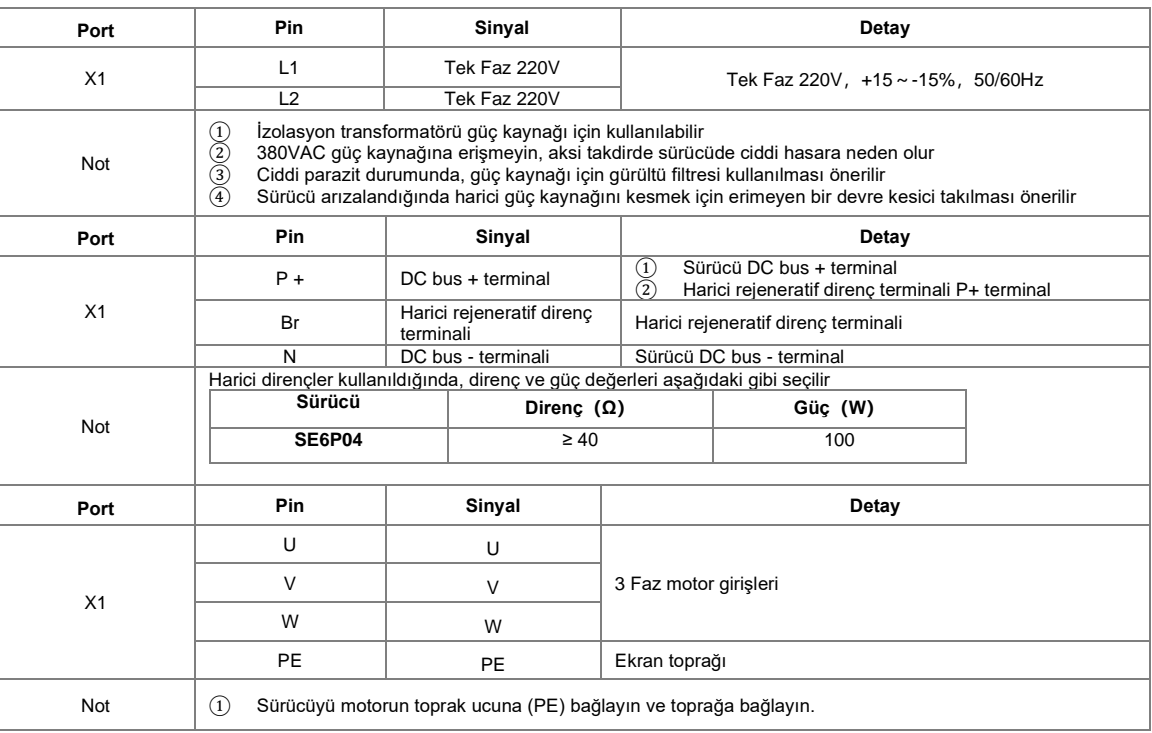

# **SERVO SÜRÜCÜ GÖSTERGESİ VE TUŞ TAKIMI**

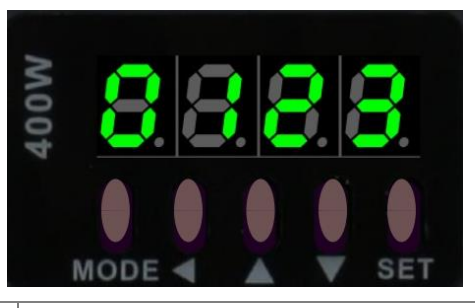

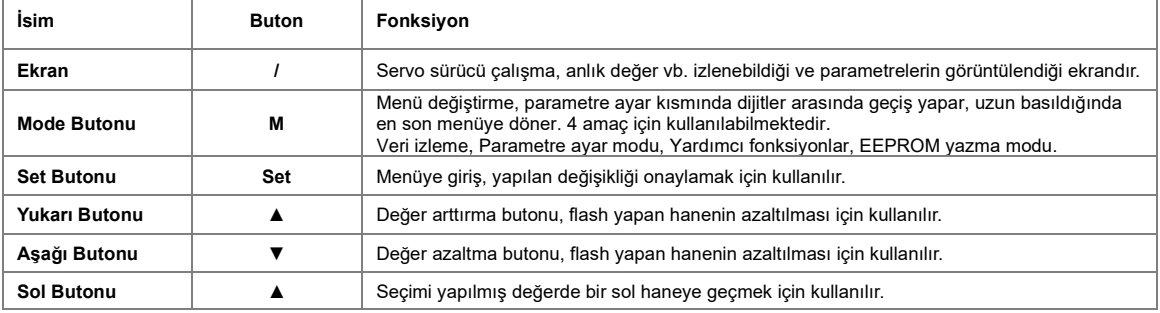

# **SERVO SÜRÜCÜ DİJİTAL GİRİŞ/ÇIKIŞLAR ( I/O ARAYÜZÜ)**

# **Servo Sürücü Dijital Girişler**

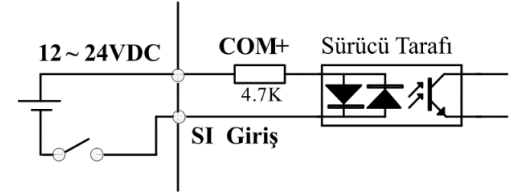

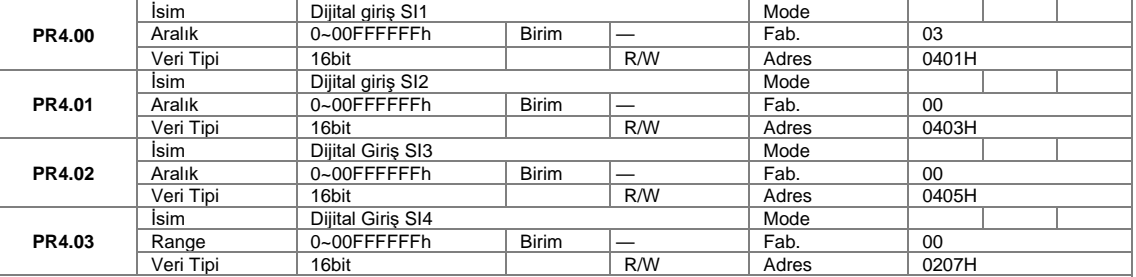

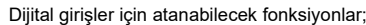

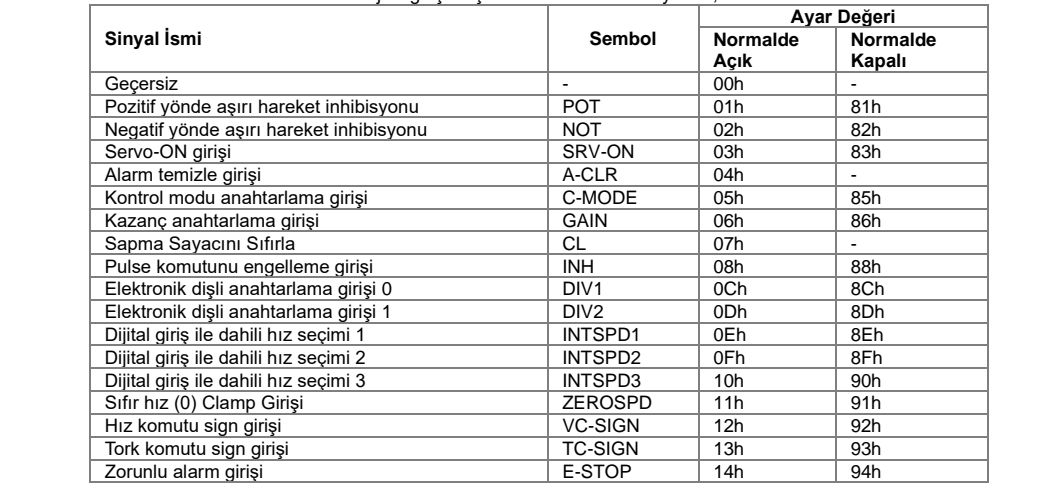

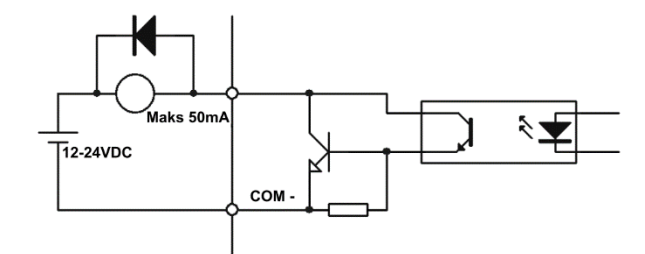

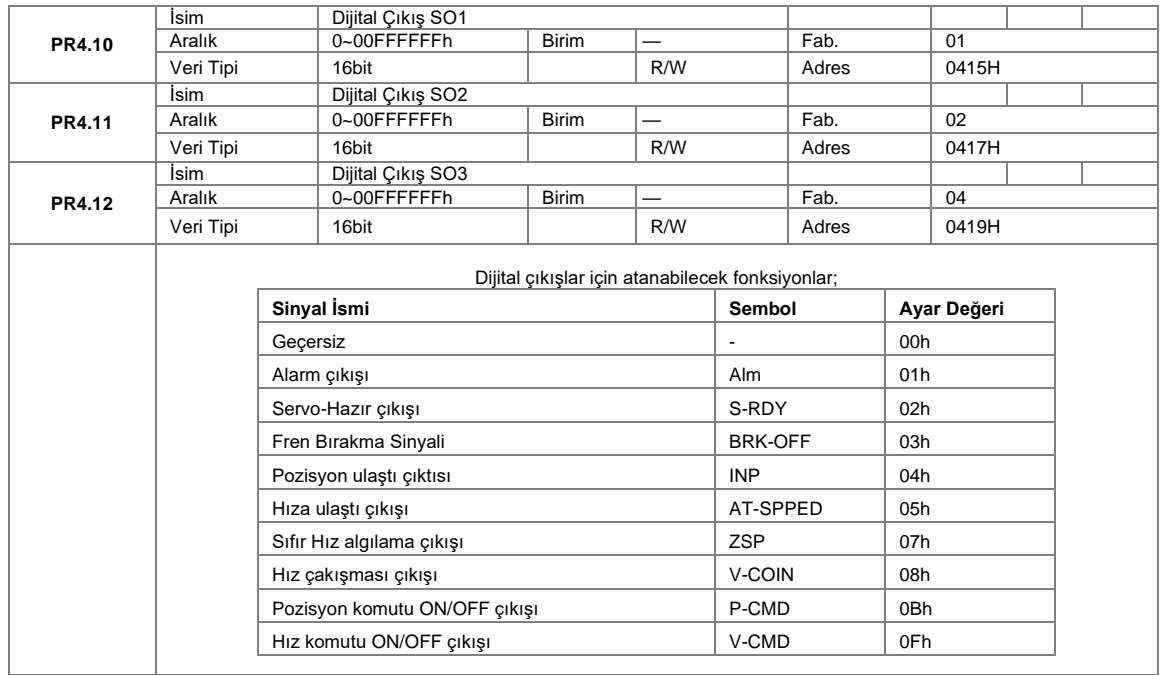

# **TÜM PARAMETRELER**

# **PR0 GRUBU**

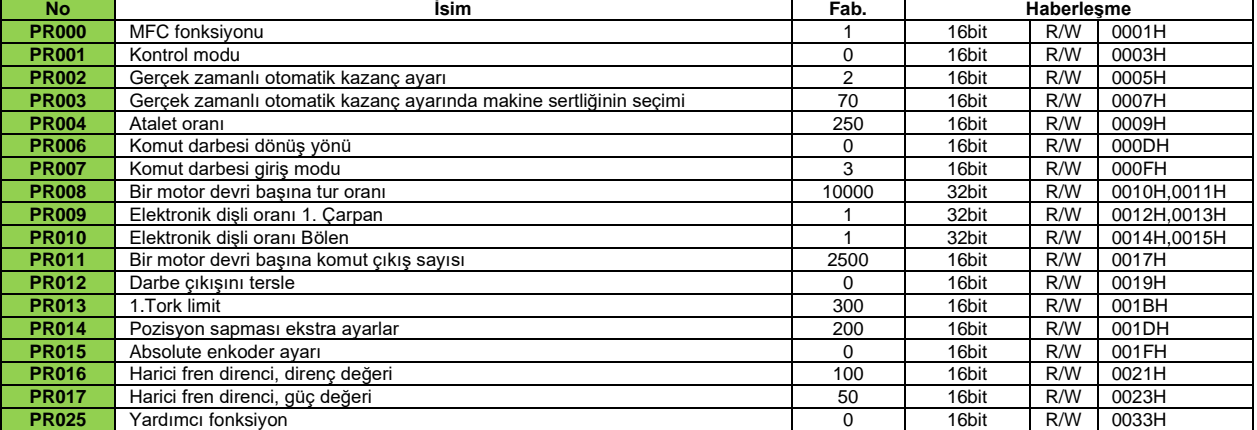

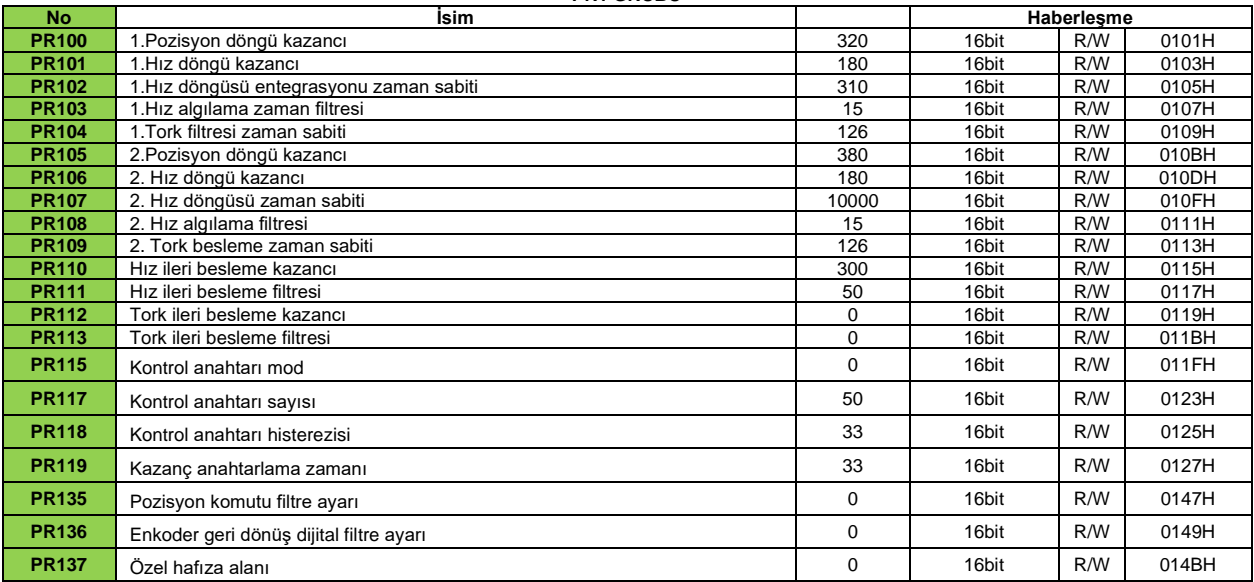

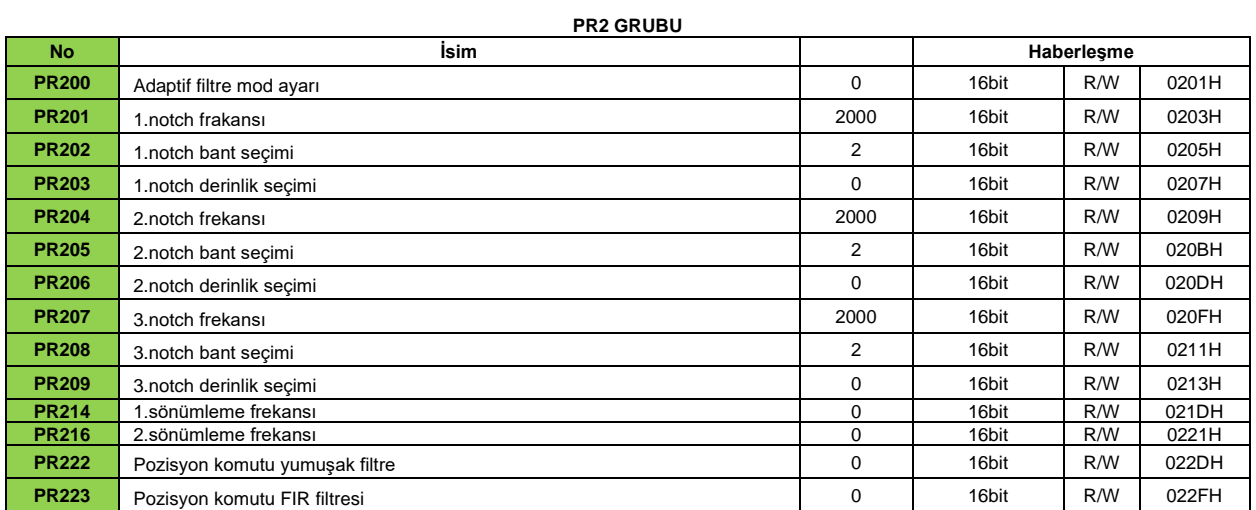

# **PR1 GRUBU**

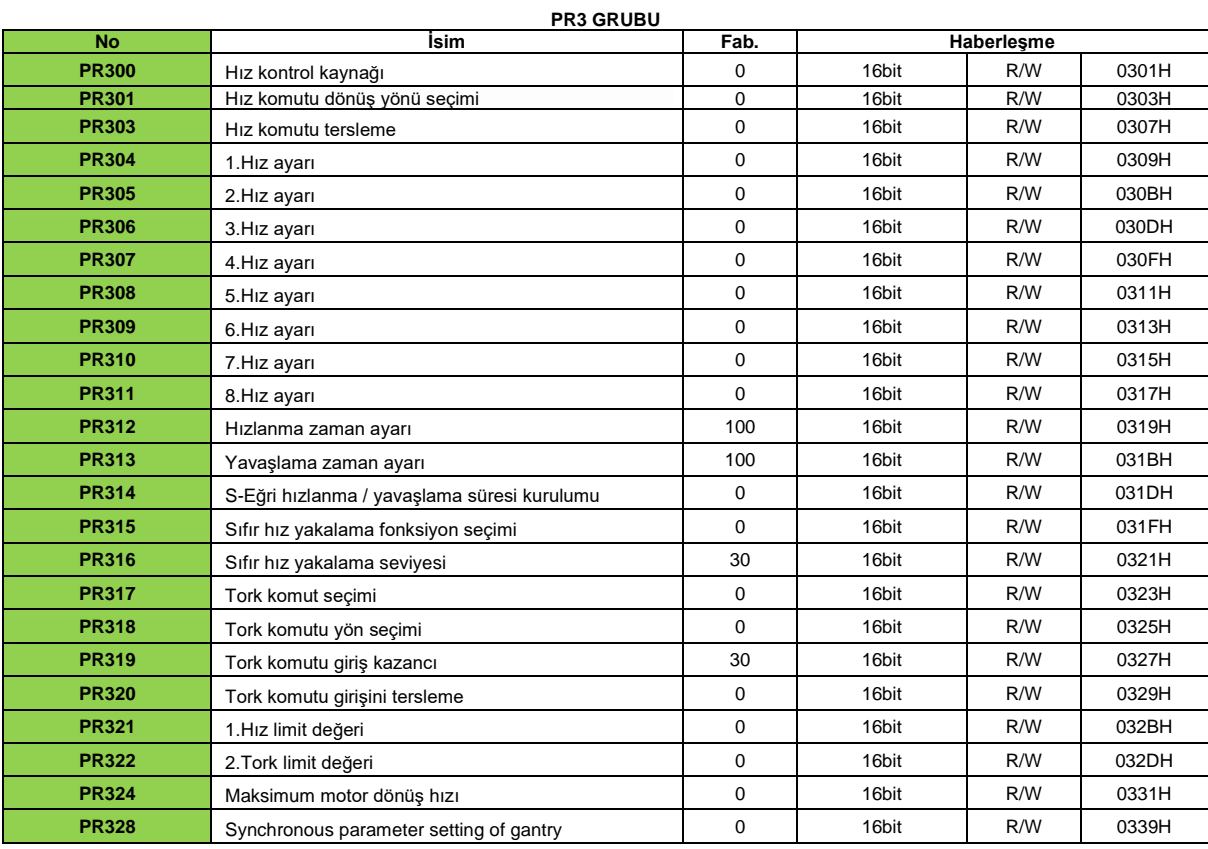

# **PR4 GRUBU**

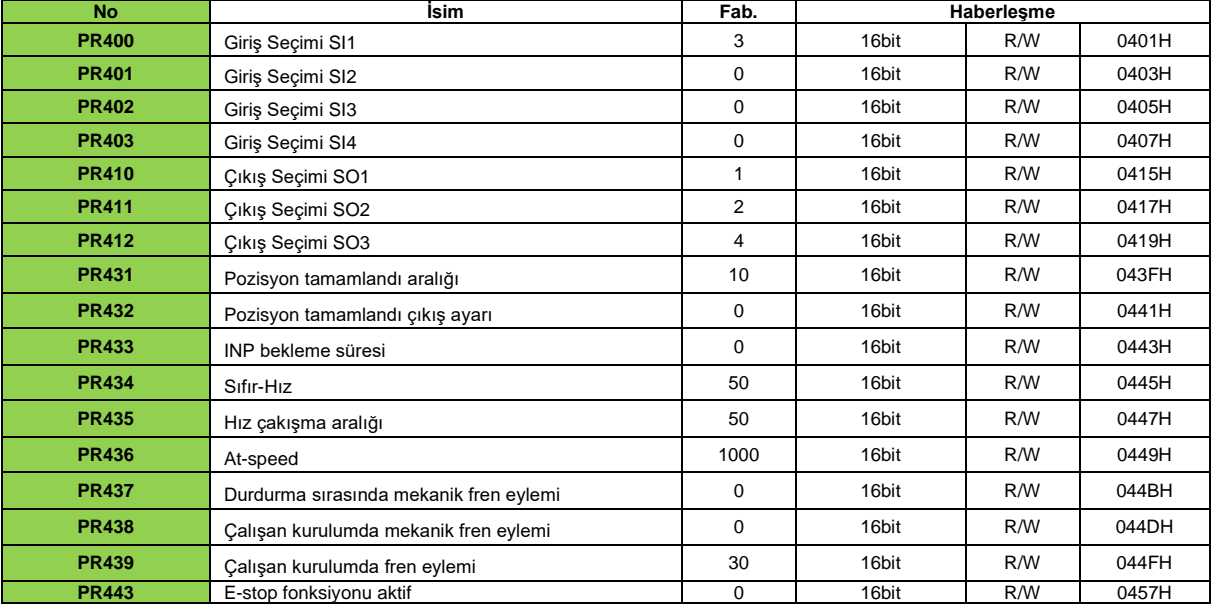

# **PR5 GRUBU**

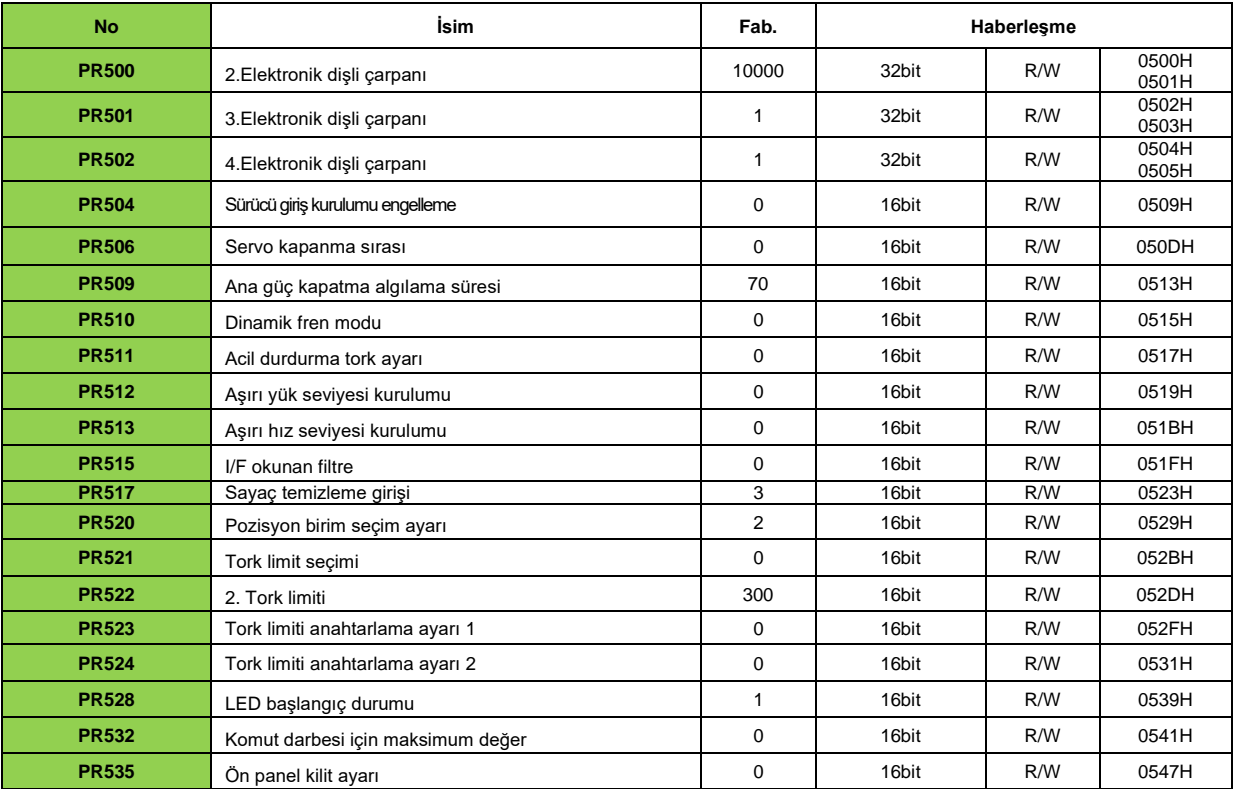

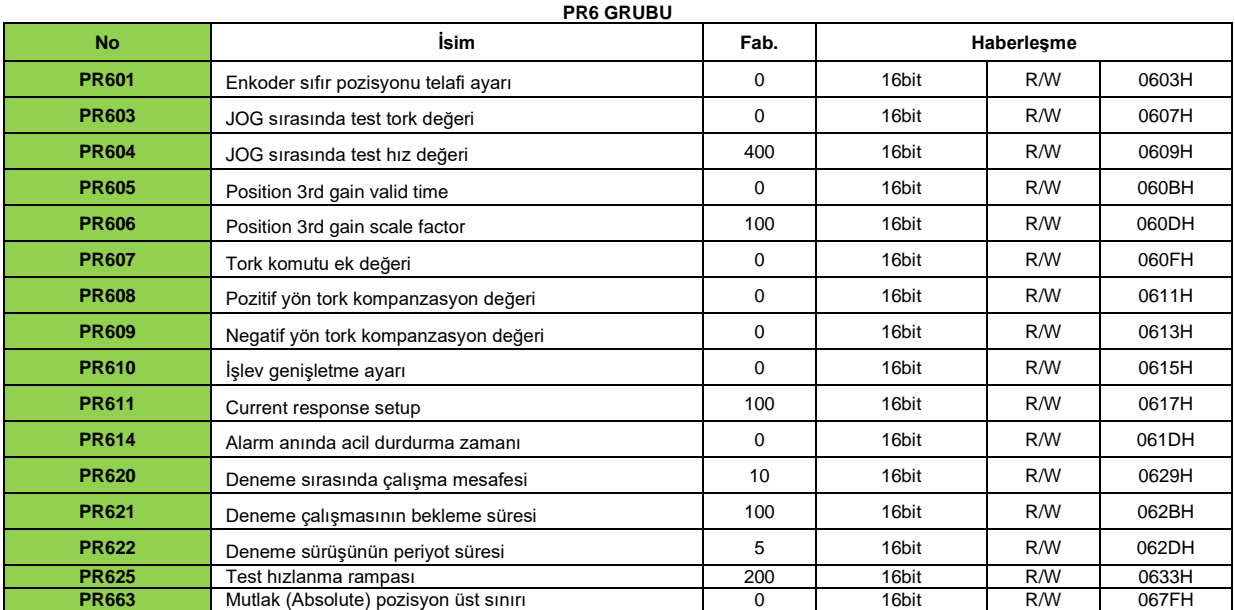

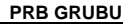

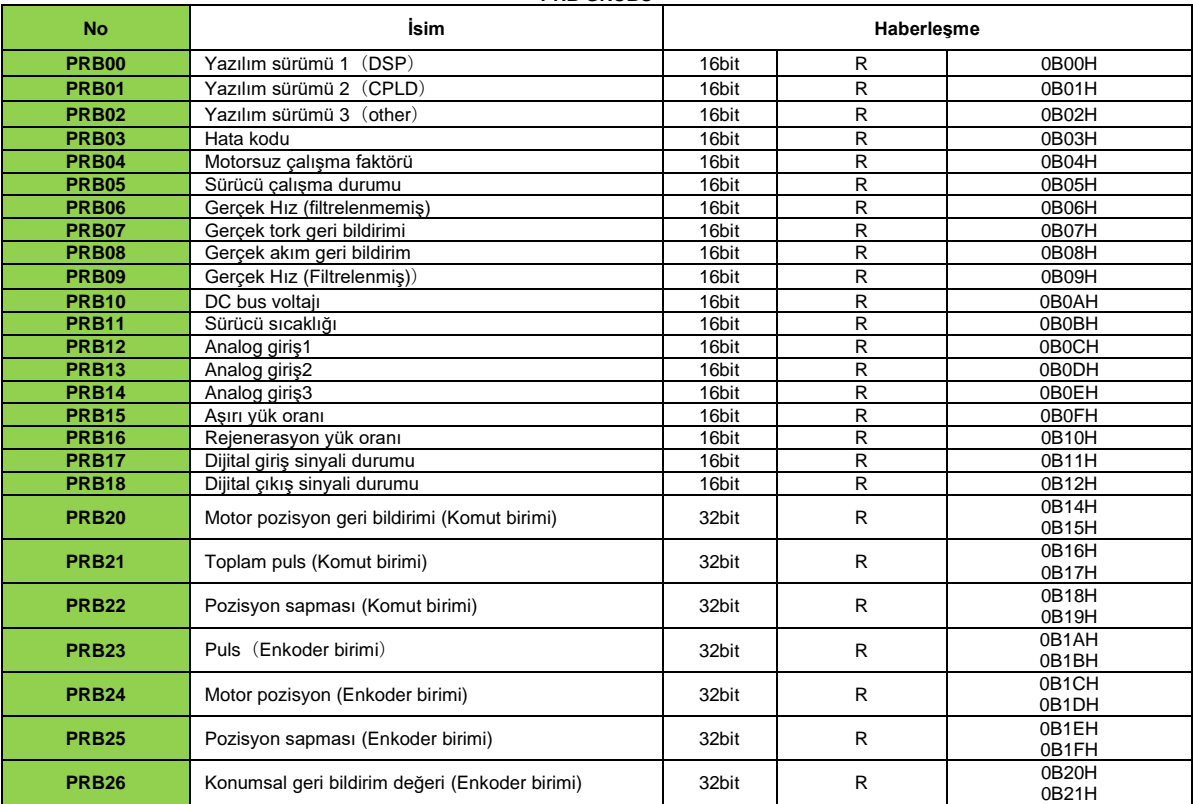

# **DETAYLI PARAMETRELER**

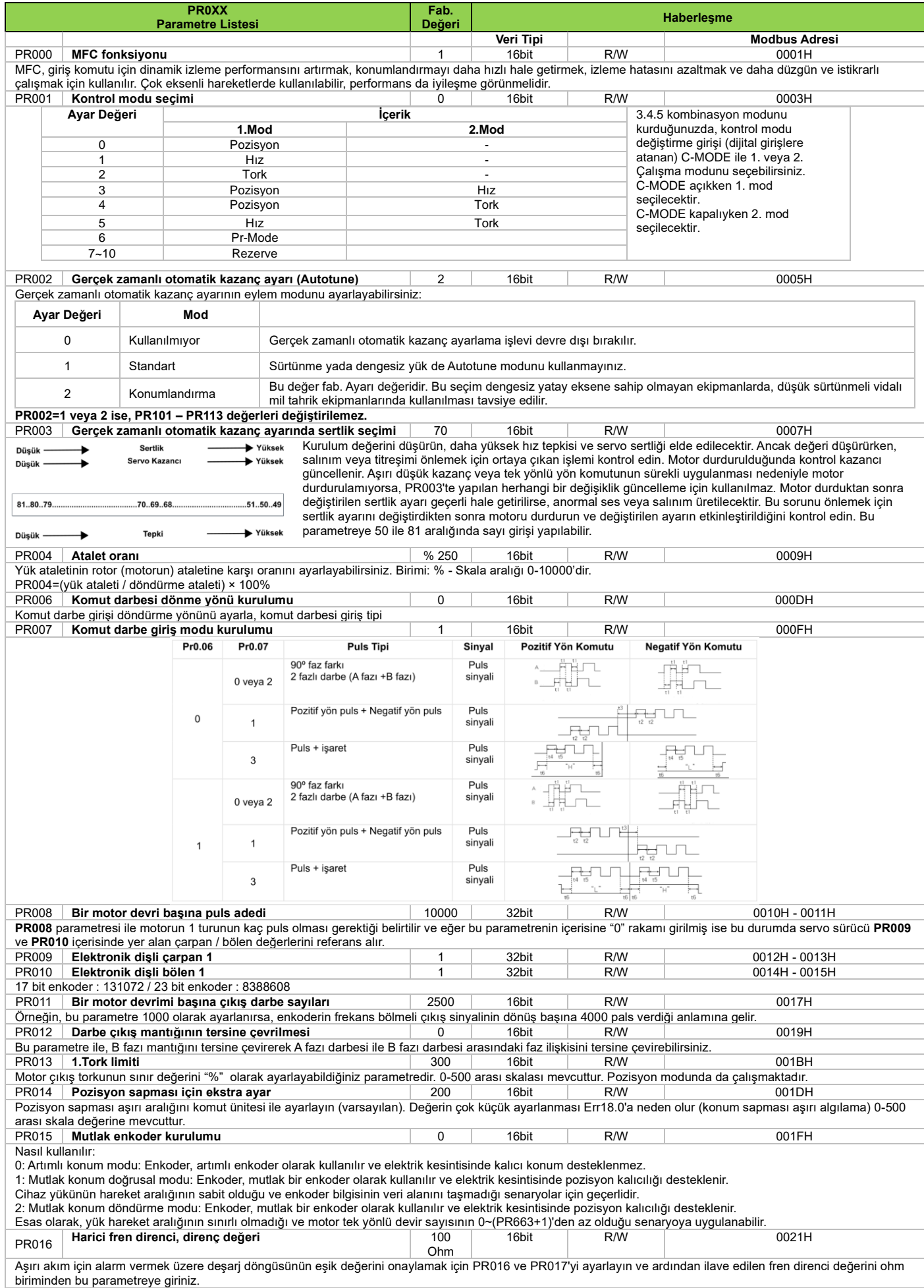

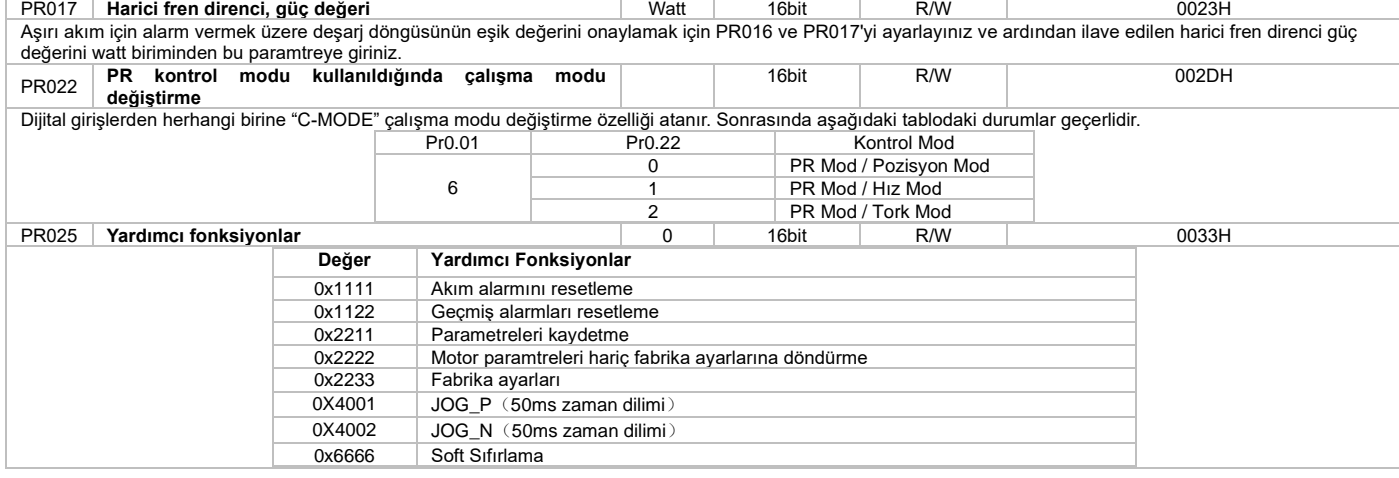

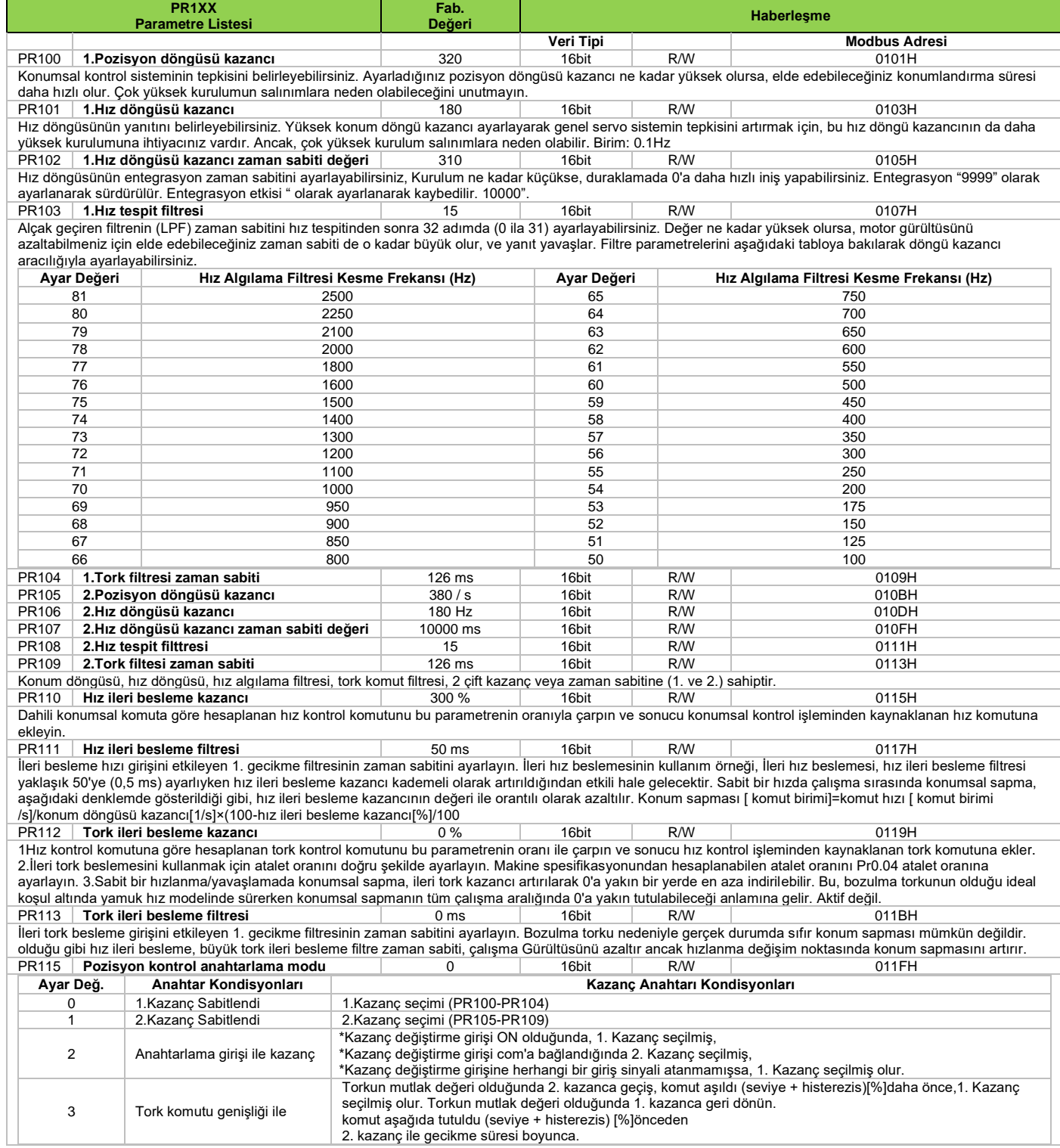

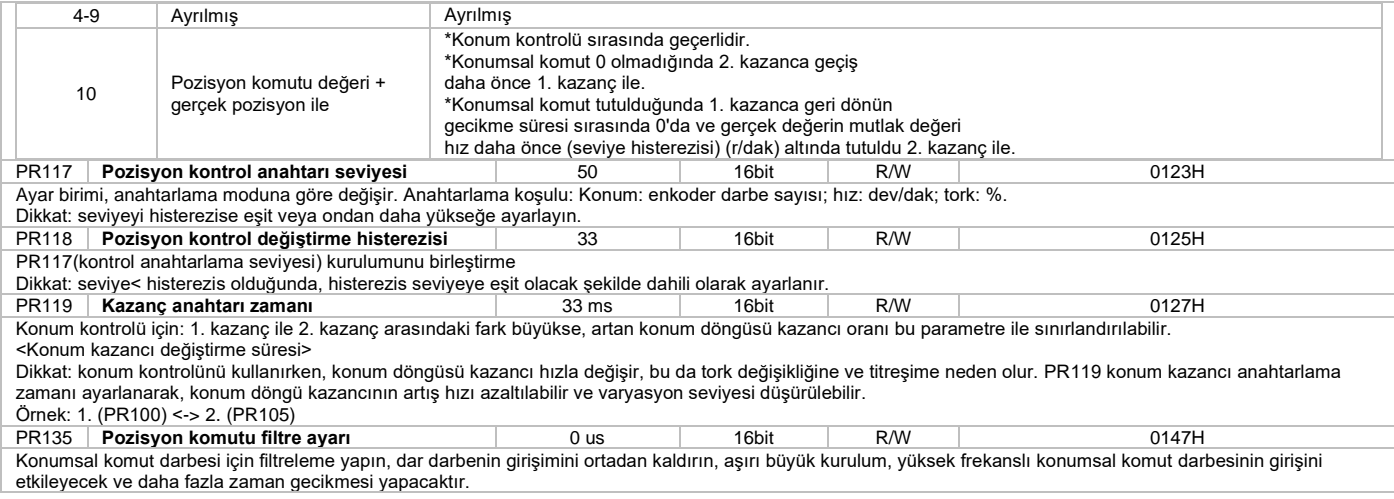

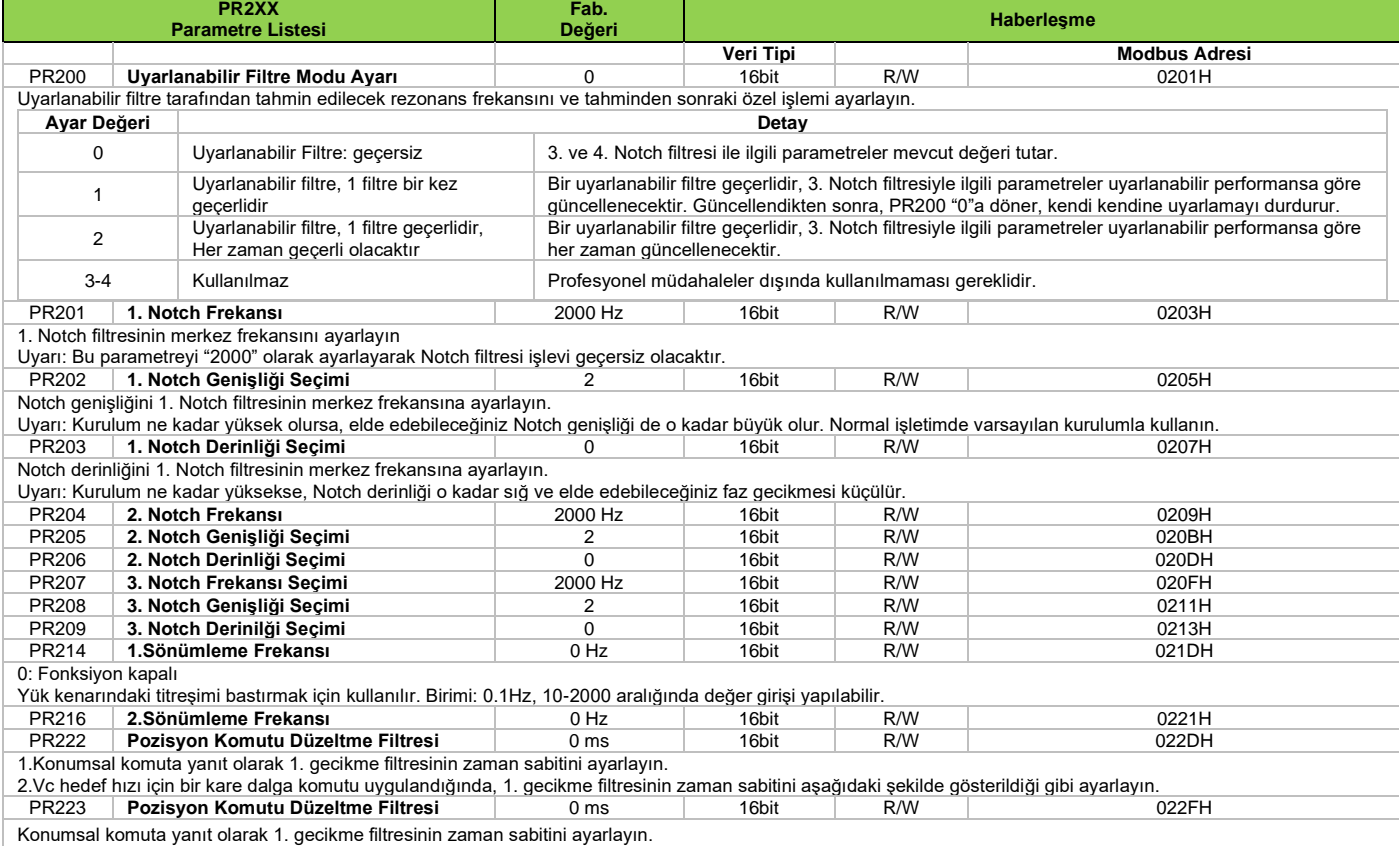

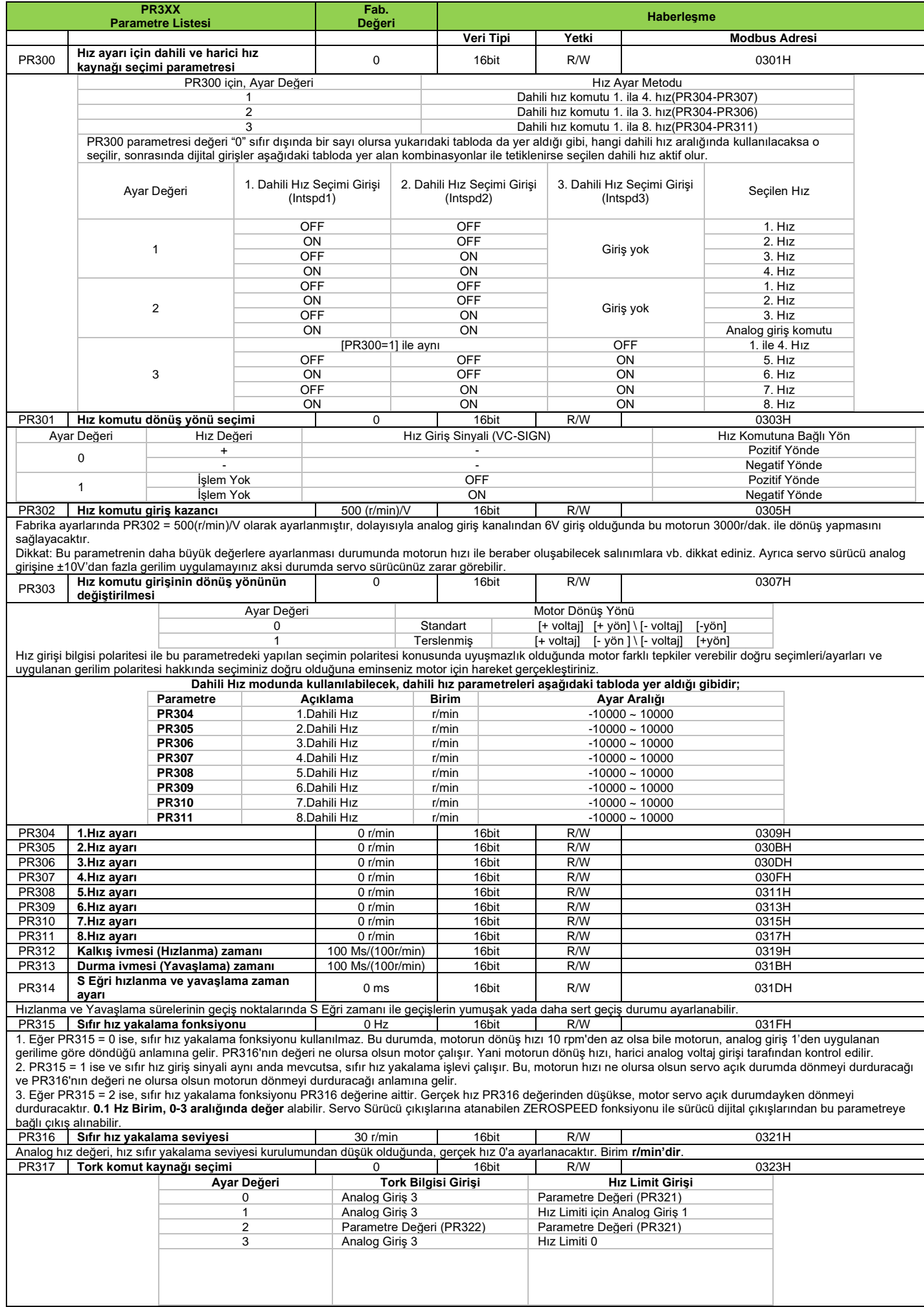

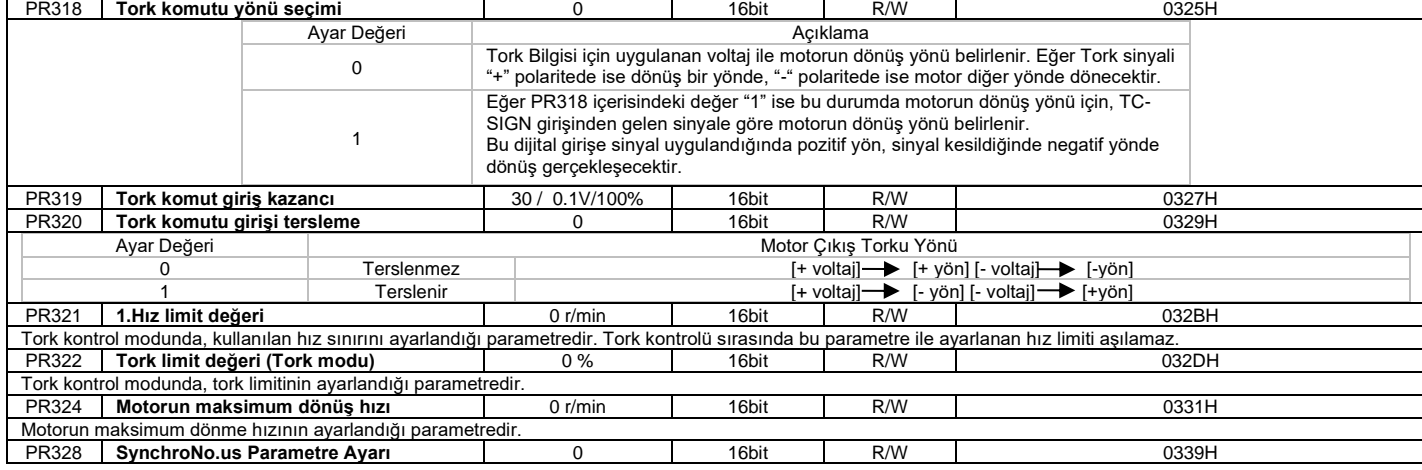

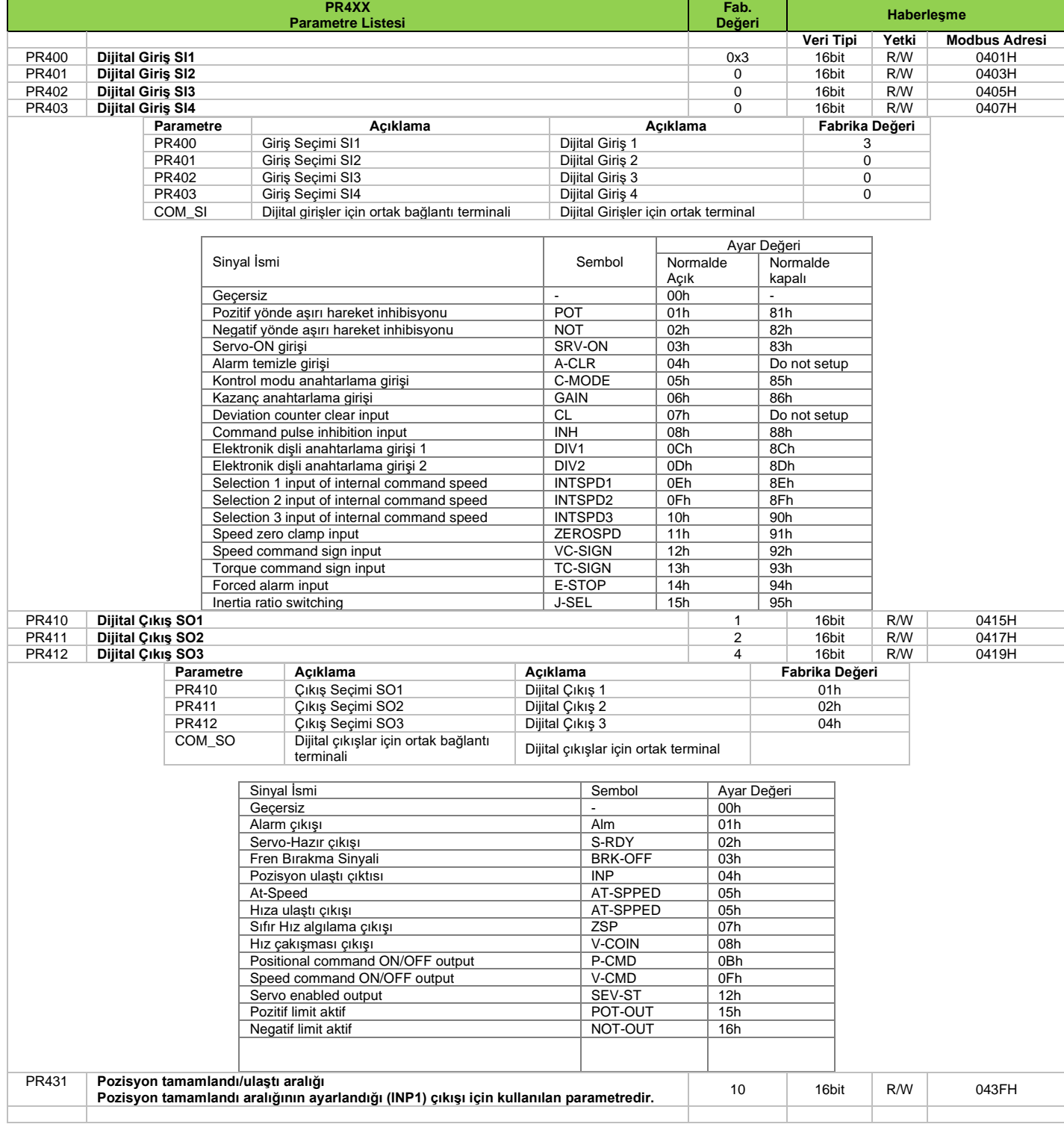

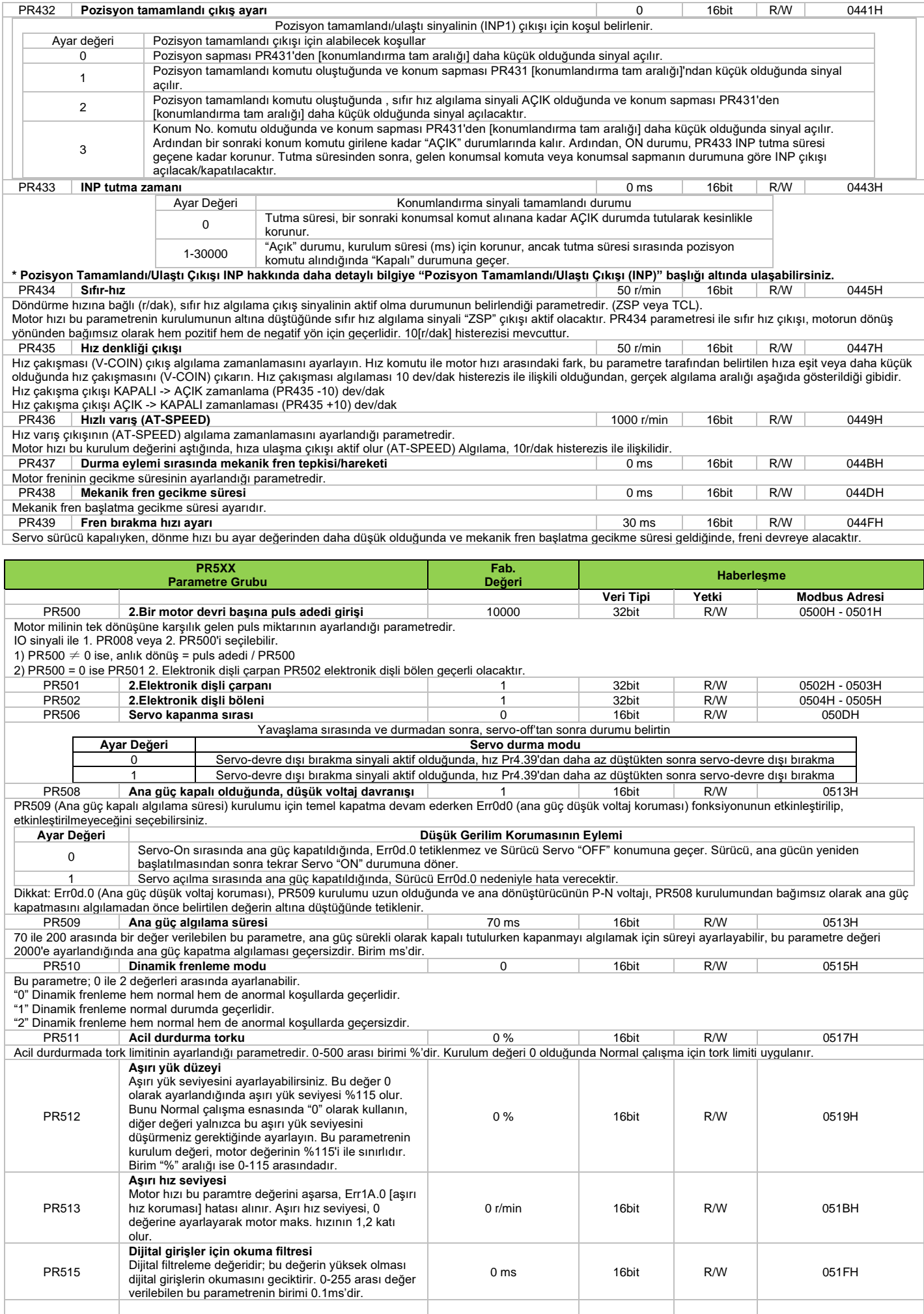

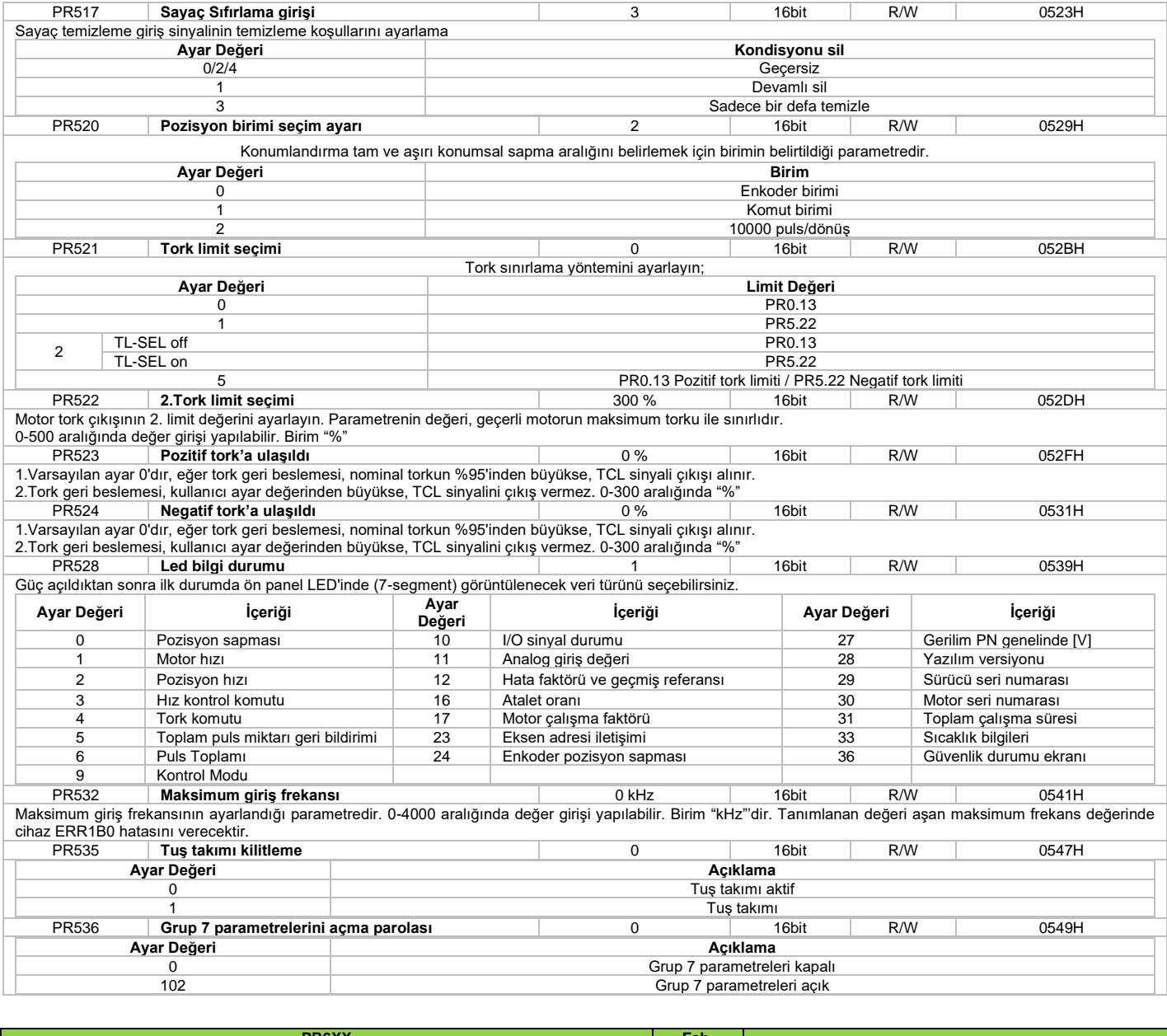

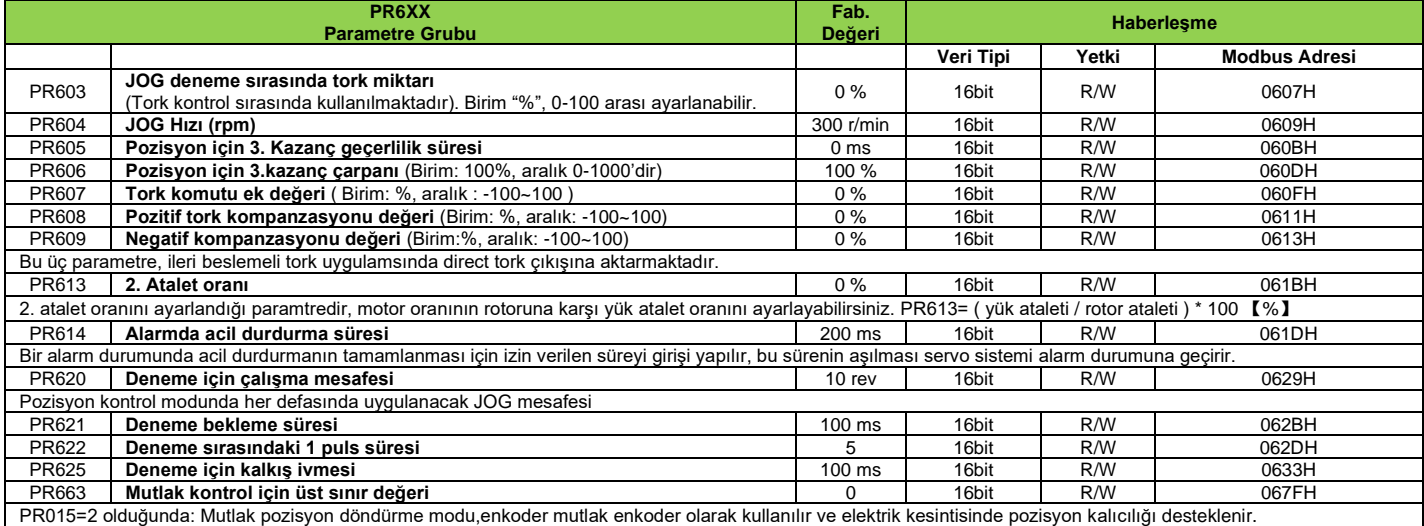

Esas olarak, yük hareket aralığının sınırlı olmadığı ve motor tek yönlü devir sayısının 0~(PR663+1)'den az olduğu senaryoya uygulanabilir.

**PR-Mod Parametreleri**

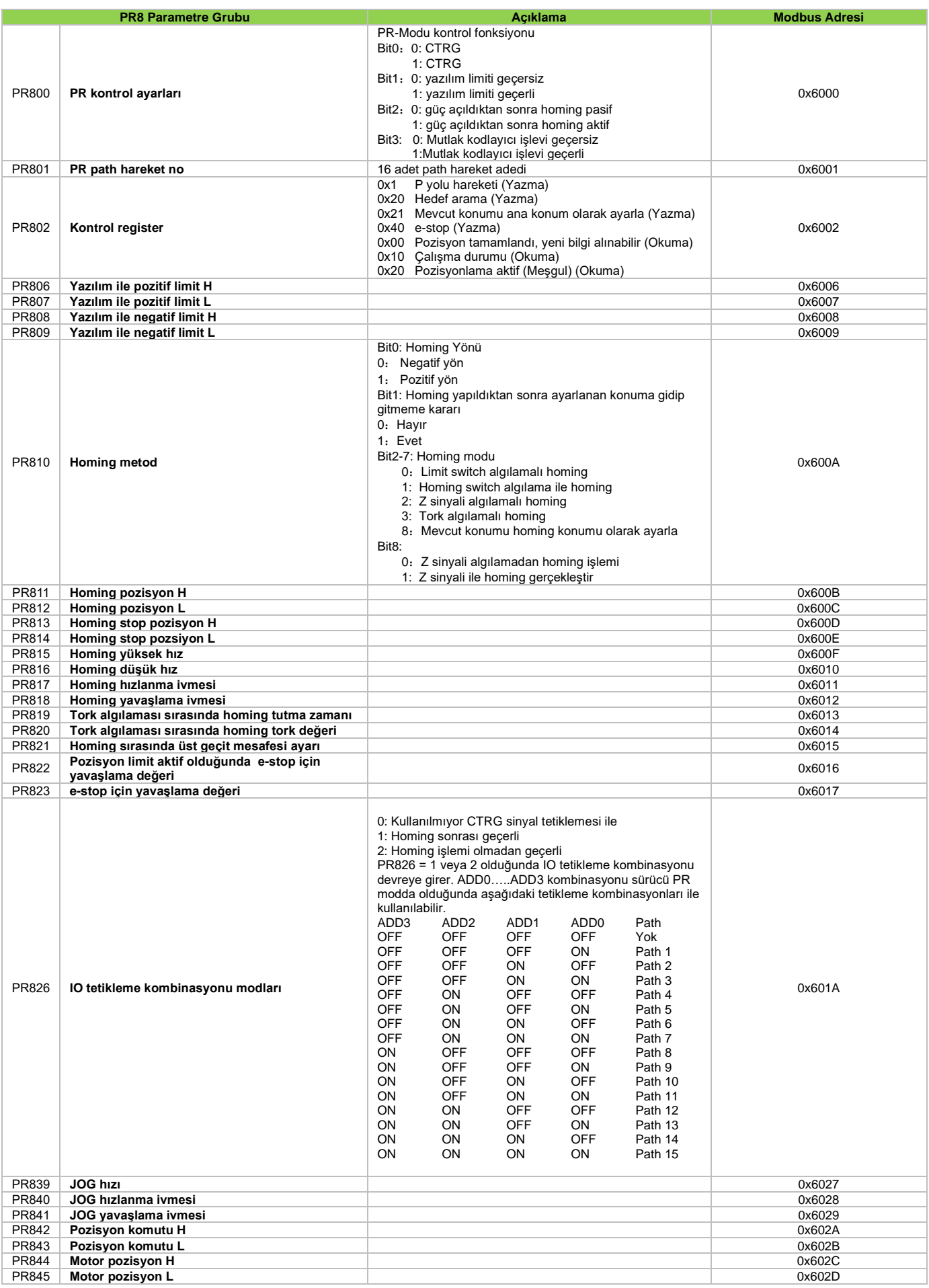

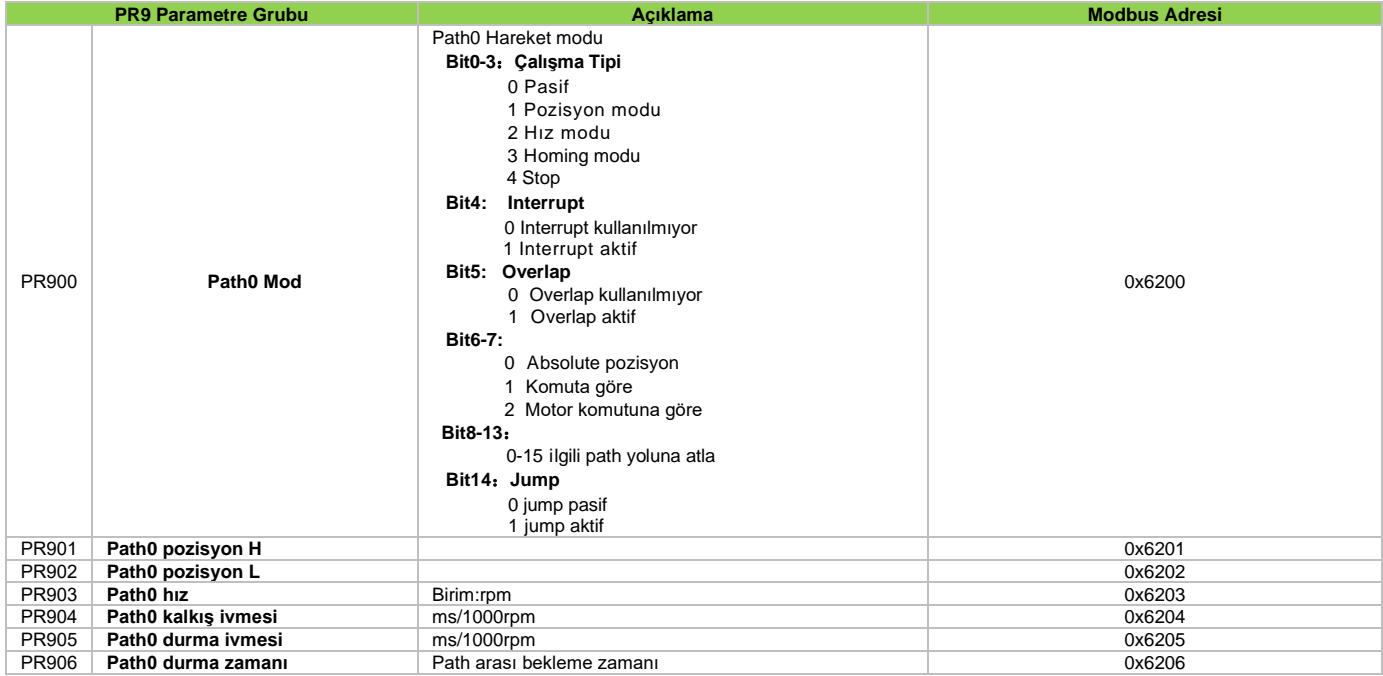

**Sürücü operasyon ekranı için seçilebilecek göstergeler aşağıdaki tabloda yer almaktadır;** 

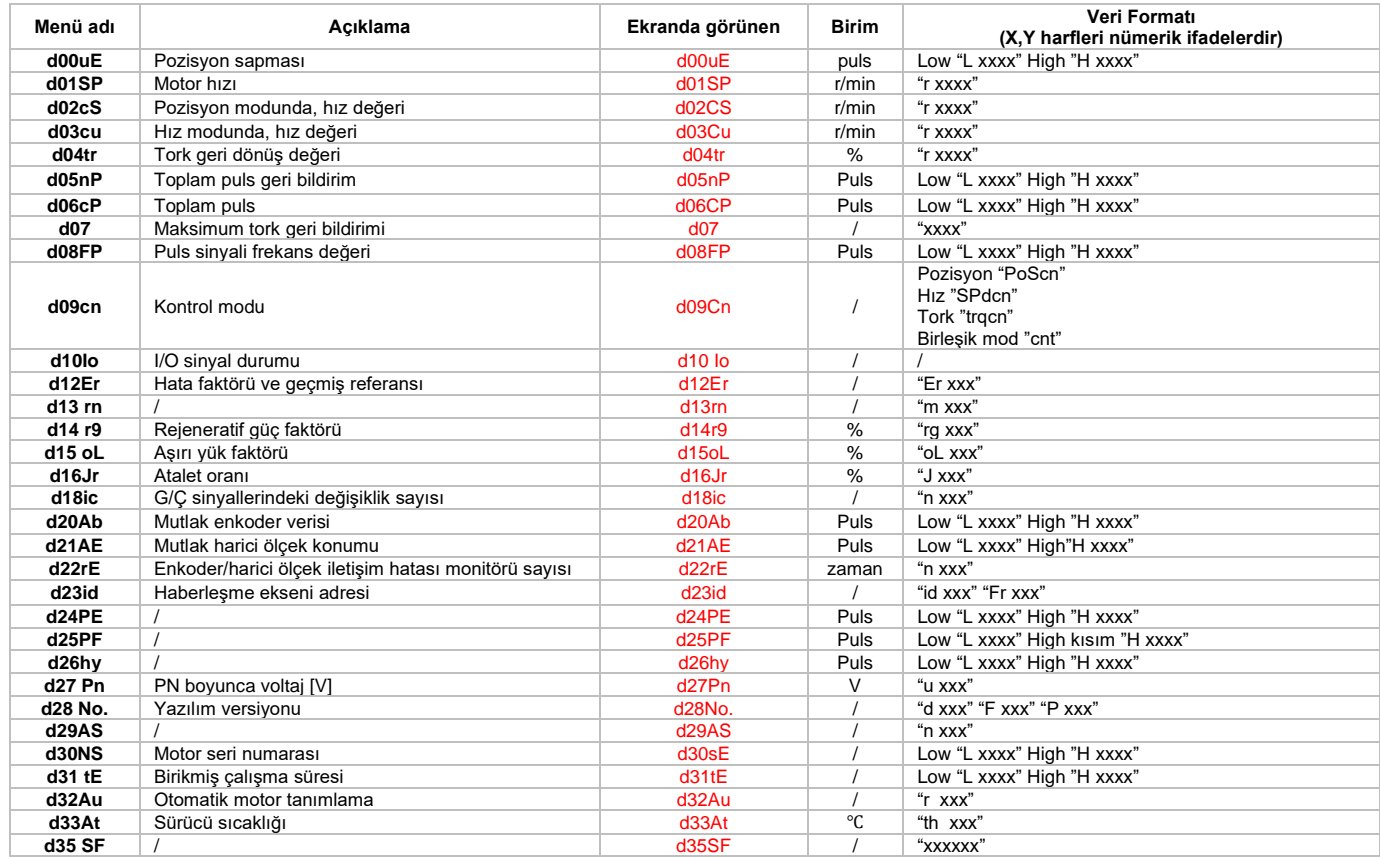

#### **Yardımcı fonksiyonlar**

Fonksiyonlara erişmek için önce SET tuşuna basınız, MODE tuşu ile "AFXXX" operasyon menüsüne erişiniz ilgili parametre grubu seçimi sonrası aşağıdaki tabloda yer alan yönergeleri uygulayınız;

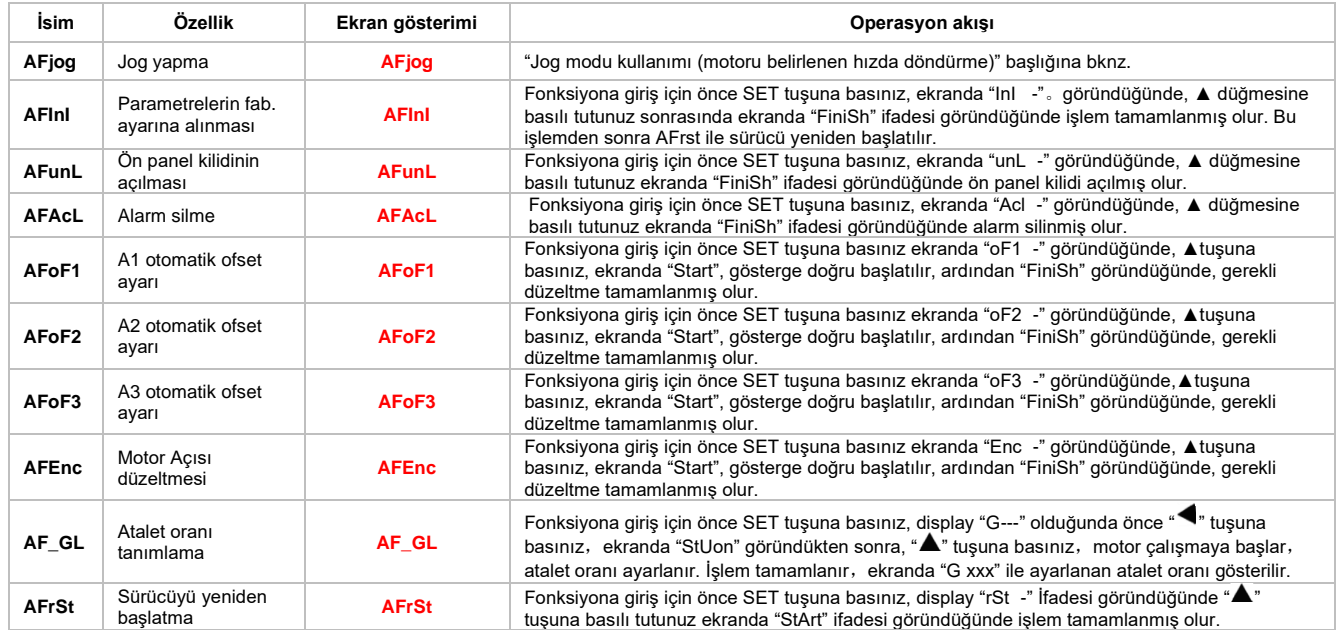

#### **Parametreleri kaydetme adımları;**

1. **M** butonuna basılarak "**EESet**" parametresi bulunur;

2. Yazma modu işlemine girmek için **SET** tuşuna basın;

3. ▲ tuşunu basılı tutun, ekran LED'i "**EP -**" den "**EP--**" ye dönüştürün, sonra "**EP---**" olur, sonunda "**StArt**" olur, EEPROM yazma işleminin başladığını belirtti;

4. "**Error**", yazmanın başarısız olduğu anlamına gelirken, "**Finish**" yazının başarılı olduğunu gösterir; İşlemi tekrarlamak için 3. ve 4. adımları izleyin; birkaç kez

tekrarlanması hala başarısız olursa sürücü hasar görebilir. Sürücünün onarılması gerekiyor.

5. Yazma başarılı olursa sürücünün kapanması ve yeniden başlatılması gerekir.

#### **Fabrika ayarlarına geri döndürme**

**"Yardımcı fonksiyonlar"** başlığı altında bulunan "AFInI" işlemi ilk adımda gerçekleştirilir. İkinci adımda ise "AFrSt" işlemi yapılır. Servo sürücü parametreleri fabrika ayarlarına döndürülmüş ve yeniden başlatılmış olur.

## **ÇALIŞMA MODLARI**

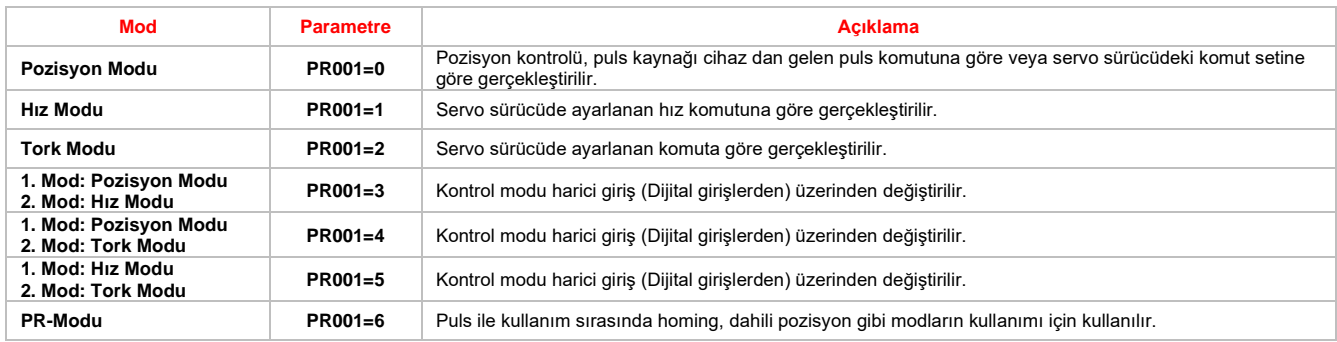

Çalışma modunu değiştirme adımı;

1. Servo sürücüde gerekli parametreden çalışma modunu değiştirin,

2. Parametre kaydetme işlemini daha öncede belirtildiği gibi yapınız,

3. İşlem tamamlandıktan sonra yeni çalışma modunun aktif olması için servo sürücünün enerjisini kapatıp, açınız.

#### **JOG MODU KULLANIMI (MOTORU BELİRLENEN HIZDA DÖNDÜRME)**

Ekran çalışma durumunda "**S 0**" ekranında iken "**SET**" butonuna basılır. Sonrasında açılan menü ağacında gezinmek için "**MODE**" tuşuna basılır ve "**AFJog**" parametresi bulunarak "**SET**" tuşuna basılır. Ekranda "**Jog -**" görüldükten sonra "◄" tuşuna basılır ve ekranda "**SrUon**" yazısı görülür. Yukarı "▲" tuşuna basınca bir yönde, aşağı "**▼"** tuşuna basınca bir yönde PR604 parametresinde belirlenen hızda motor dönmeye başlar. Menüden çıkış yapılabilmesi için "**SET**" tuşuna basılır. **PR839** Jog için hız referansı giriş parametresidir.

#### **PULS / POZİSYON ÇALIŞMA MODU**

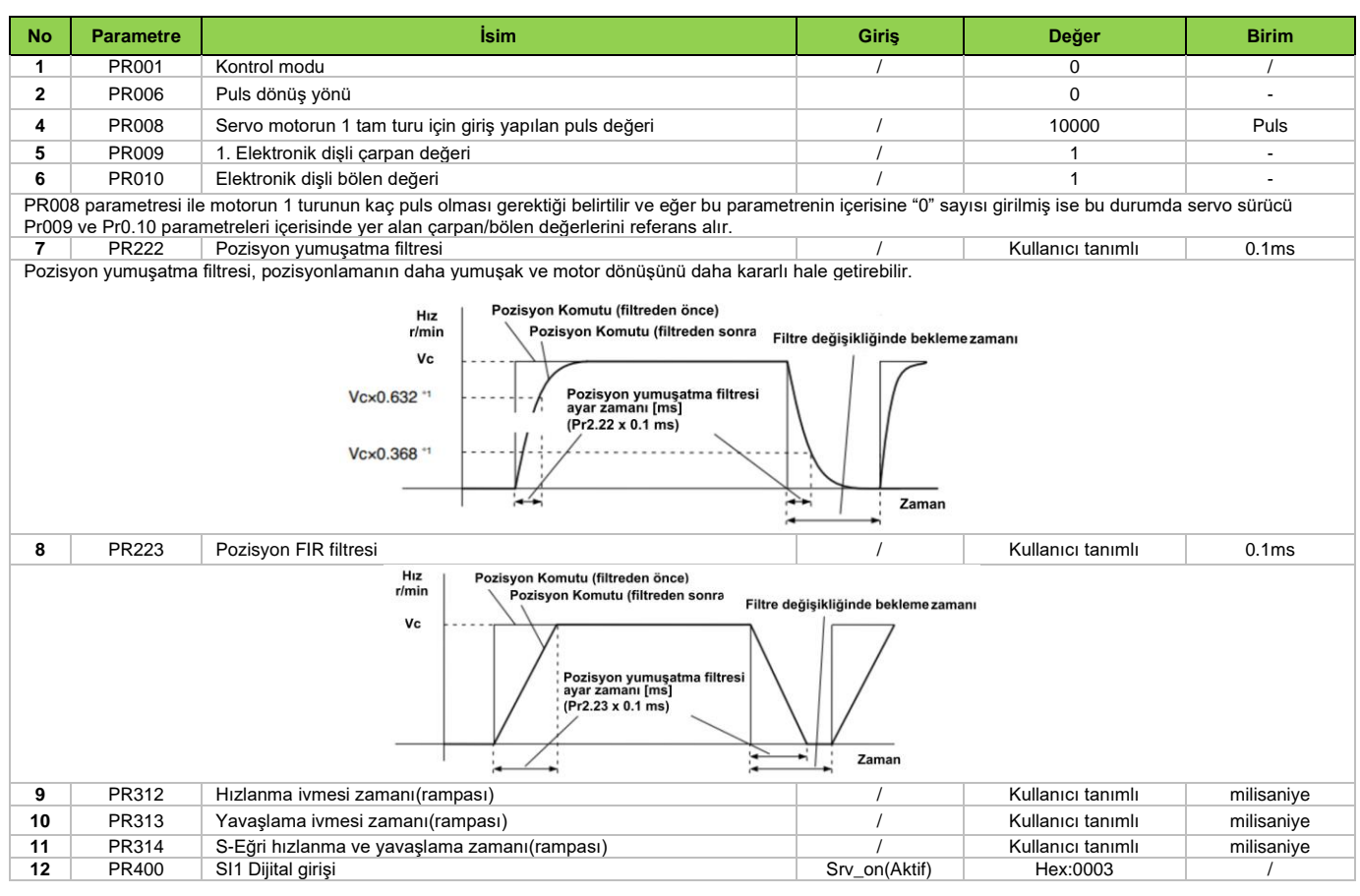

**Not:** Elektronik dişli ayarları yapılması sırasında dikkat edilmesi gerekenler;

**PR008** parametresi ile motorun 1 turunun kaç puls olması gerektiği belirtilir ve eğer bu parametrenin içerisine "0" sayısı girilmiş ise bu durumda servo sürücü **PR009** ve **PR010** parametreleri içerisinde yer alan çarpan/bölen değerlerini referans alır.

#### **İşlem Adımları**

1. CN1 terminaline bağlantılarını yapınız,

2. CN1 bağlantı portunda dijital girişler için ortak besleme terminali "**COM\_SI**" ve servo Sürücü aktif sinyali girişi bağlantısını gerçekleştiriniz.

3. Sürücü besleme bağlantısını yapınız ve ardından servo sürücüyü enerjilendiriniz.

4. Servo Sürücü parametrelerini ayarladıktan sonra kaydederek, servo sürücü enerjisini kapatıp/açınız.

5. Servo sürücüyü aktif duruma getirmek için, "**Srv\_on**" girişine sinyal uygulanır. Motor mili kilitli duruma gelir ve ardından servo sürücü puls sinyalini beklemeye başlar. 6. Ekran "**d01SP**" modu yani motor dönüş hızını gösterir durumda olduğunda motor hızı sürücü ekranından izlenebilir.

**\* Servo sürücü ekranında "s 0" okunuyorsa servo sürücü hazır duruma geçmemiştir. Çalışmaya başlaması için sürücü ekranın da "r 0" okunmalıdır. Fabrika ayarların servo sürücü 10000 puls'de servo motoru tam 1 tur dönüş yapabilecek durumda ayarlanmıştır.**

**Servo motor 17bit enkoder içeren model ise motorun 1 tam tur 131072 puls, 23bit enkoderlı bir servo motor ise 8388608 puls'dir.**

#### **PULS / POZİSYON MODUNDA HOMİNG (HOME SENSÖRÜ İLE)**

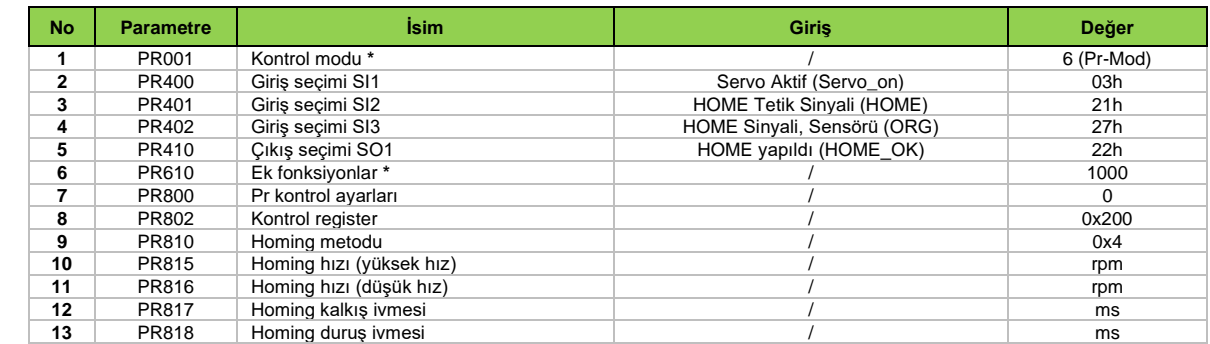

#### **\* İşaretli parametrelerde yukarıdaki tabloda yer alan değerlerin girişi ile servo sürücü puls ile kontrol edilebilirken homing işlemini yapabilmektedir.**

#### **İşlem Adımları**

1. CN1 terminaline bağlantılarını yapınız.

2. CN1 bağlantı portunda dijital girişler için ortak besleme terminali "**COM\_SI**" ve servo Sürücü aktif sinyali girişi "**Servo\_on**" bağlantısını gerçekleştiriniz. Ayrıca homing işlemi yapılabilmesi için yukarıdaki tabloda da belirtildiği gibi herhangi bir dijital girişe, "**HOME**" (homing işlemi başlatılması için tetik sinyali) ve "ORG" (home sensörü) girişi bağlantılarını yapınız. Home işleminin tamamlandığını görebilmek için dijital çıkışlardan herhangi birine yukardaki tabloda da görüldüğü gibi "**HOME\_OK**" (Home işlemi yapıldı) bağlantısı da yapılabilir.

3. Sürücü besleme bağlantısını yapınız ve ardından servo sürücüyü enerjilendiriniz.

4. Servo sürücü parametrelerini ayarladıktan sonra kaydederek, servo sürücü enerjisini kapatıp/açınız.

5. Servo sürücüyü aktif duruma getirmek için, "**Srv\_on**" girişine sinyal uygulanır. Motor mili kilitli duruma gelir ve "**HOME**" (Home tetik sinyali) dijital girişine sinyal verilerek (yükselen kenar) homing işlemine home yüksek hızı ile başlar, servo sürücü home sensörünü (ORG) görene kadar servo motoru döndürmeye devam eder, home sensörünü görüldüğü anda önce aksi yönde home düşük hızı ile sensörü görmeyi bitirene kadar motor hareket eder, sensörü görmeyi bitirdiği anda tekrar aksi yönde home düşük hızı ile home sensörünü görünce motor durur.

## **PATH MODU (DAHİLİ POZİSYON MODU)**

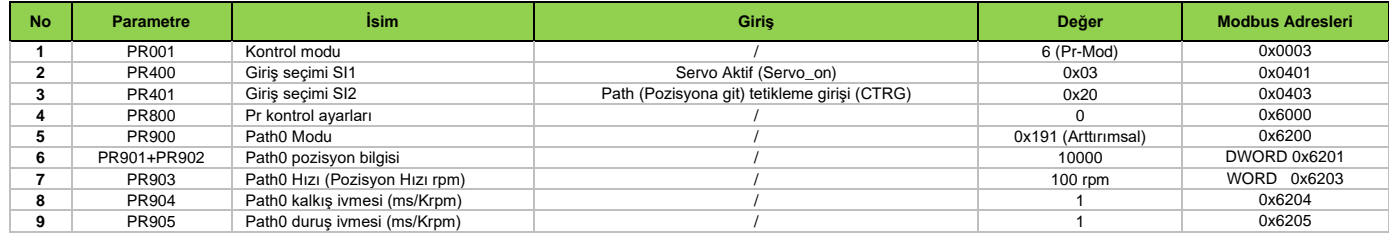

**PR900** parametresi Path0 modunun pozisyonlama işlemini nasıl yapacağının belirlendiği parametredir. Bu örneğimizde arttırımsal pozisyonlama yapılacağı için parametreye "191" değeri girişi<br>yapılmıştır. CTRG dijital girişin

#### **Pozisyon Tamamlandı / Ulaştı Çıkışı (INP)**

Bu çıkış sayesinde servo sürücünün, servo motoru hedef pozisyona ulaştırdığının doğrulaması yapılabilir. Servo sürücü dijital çıkışlarından istenilen çıkışa bu fonksiyon tanımlanabilir. Detaylı bilgiye "Dijital Çıkışlar" başlığı altından erişebilirsiniz.

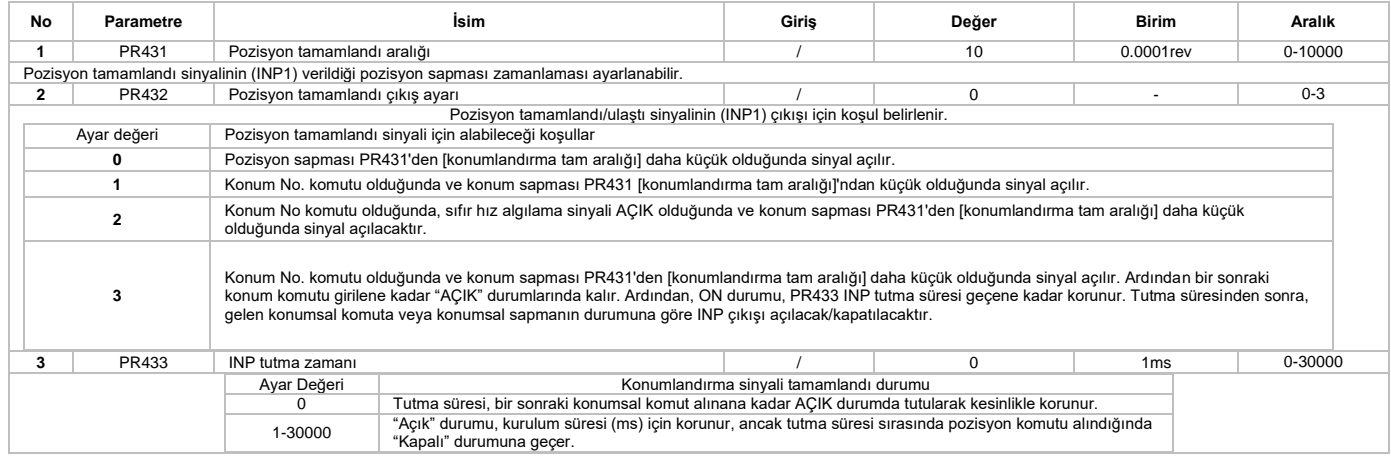

# **Pozisyon / Puls modu kullanımı için bağlantı**

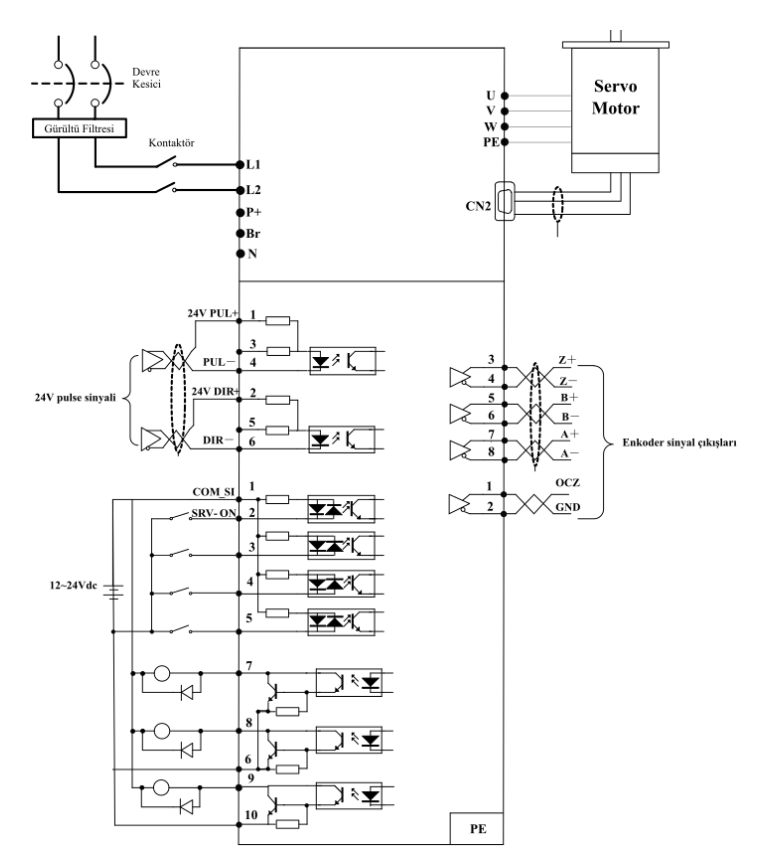

# **DAHİLİ HIZ KOMUTU İLE HIZ KONTROL ÇALIŞMA MODU**

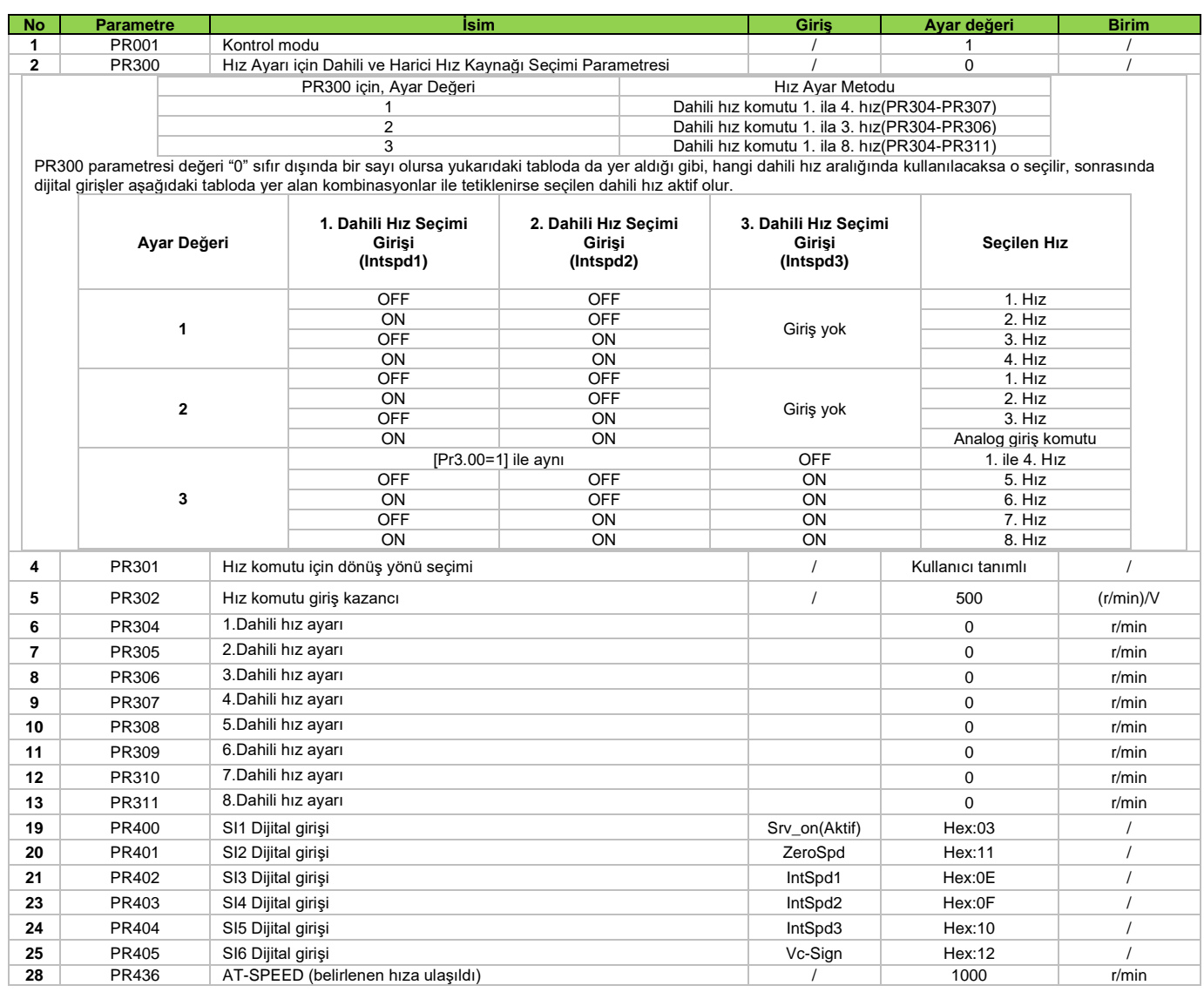

#### **İşlem Adımları**

1. CN1 terminaline bağlantılarını yapınız,

2. CN1 bağlantı portunda dijital girişler için ortak besleme terminali "COM\_SI" ve servo Sürücü aktif sinyali girişi bağlantısını gerçekleştiriniz.

3. Sürücü besleme bağlantısını yapınız ve ardından servo sürücüyü enerjilendiriniz.

4. Servo Sürücü parametrelerini ayarladıktan sonra kaydedip, servo sürücü enerjisini kapatıp/açınız.

5. Servo sürücüyü aktif duruma getirmek için, "Srv\_on" girişine sinyal uygulanır.

6. Hız bilgisi girişi için, PR304..PR311 parametrelerine değer girilir. PR300 parametresi detaylarında yer alan bilgilere bakılarak seçilmiş konfigürasyon girişleri tetiklenir ve motorun belirlenen hız döndüğü görülür.

#### **TORK KONTROL ÇALIŞMA MODU**

Tork kontrol için, analog girişten uygulanan giriş voltajı, eşdeğer dijital tork komutuna dönüştürülerek tork kontrol işlemi yapılır. Gürültü vb. durumları engellemek yada etkilerini azaltmak için analog giriş ofset ve filtre parametrelerini ayarlayabilirsiniz. Tork kontrolü, analog girişten uygulanan analog değere göre yapılır. Ayrıca motor hızını, hız sınırı içinde tutmak yada kontrol etmek için tork komutu için kullanılan analog girişe ek olarak hız sınırı/kontrolü içinde servo sürücünün ayrı bir analog girişi kullanmanız gereklidir.

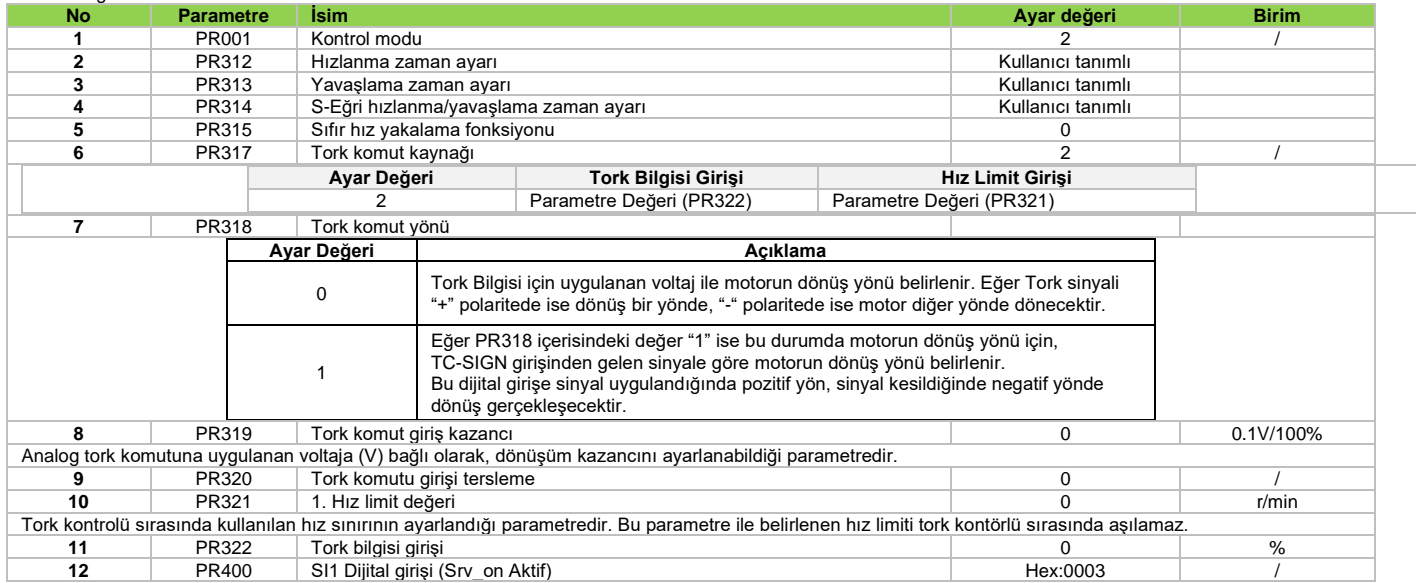

#### **\* İşaretli parametreler hakkında detaylara tam parametre listesinden erişebilirsiniz.**

#### **İşlem Adımları**

1. CN1 terminaline bağlantılarını yapınız,

2. CN1 bağlantı portunda dijital girişler için ortak besleme terminali "COM\_SI" ve servo sürücü aktif sinyali girişi bağlantısını gerçekleştiriniz,

3. Sürücü besleme bağlantısını yapınız ve ardından servo sürücüyü enerjilendiriniz,

4. Servo sürücü parametrelerini ayarladıktan sonra kaydedip, servo sürücü enerjisini kapatıp/açınız,

5. Servo sürücüyü aktif duruma getirmek için, "Srv\_on" girişine sinyal uygulanır,

6. Tork komutu bilgisi girişi için servo sürücü analog giriş bağlantılarını yapınız.(VIN+ ve VIN- DC gerilim uyguladığınıza emin olunuz)

7. Tork miktarını izlemek için "d04tr" ek gösterge fonksiyonunu kullanabilirsiniz.

## **GENEL HATA / ALARMLAR TABLOSU**

Servo sürücü hata oluştuğunda ekranında oluşan hatayı göstermektedir. Ayrıca en son hatayı, "d12Er" menüsünden görebilirsiniz.

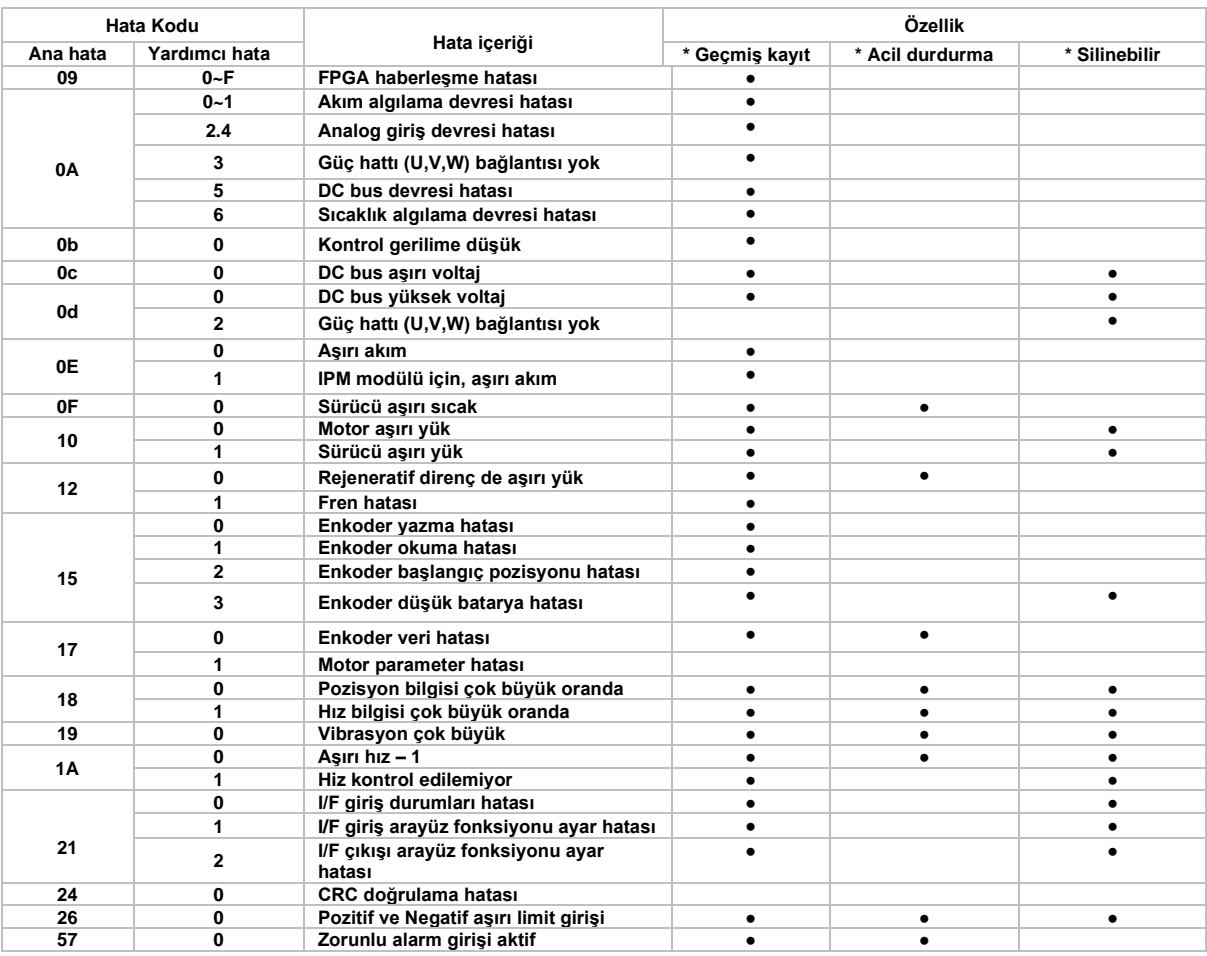

**Geçmiş Kayıt:** Hata geçmişi kaydedilir.

**Ani durdurma**: Hata oluştuğu anda, servo sürücü motoru durduracaktır.

**Silinebilir:** Hata menü parametresi veya dijital girişlere atanmış olan alarm silme fonksiyonu ile silinebilir.

# **HATA (ALARM) LİSTESİ**

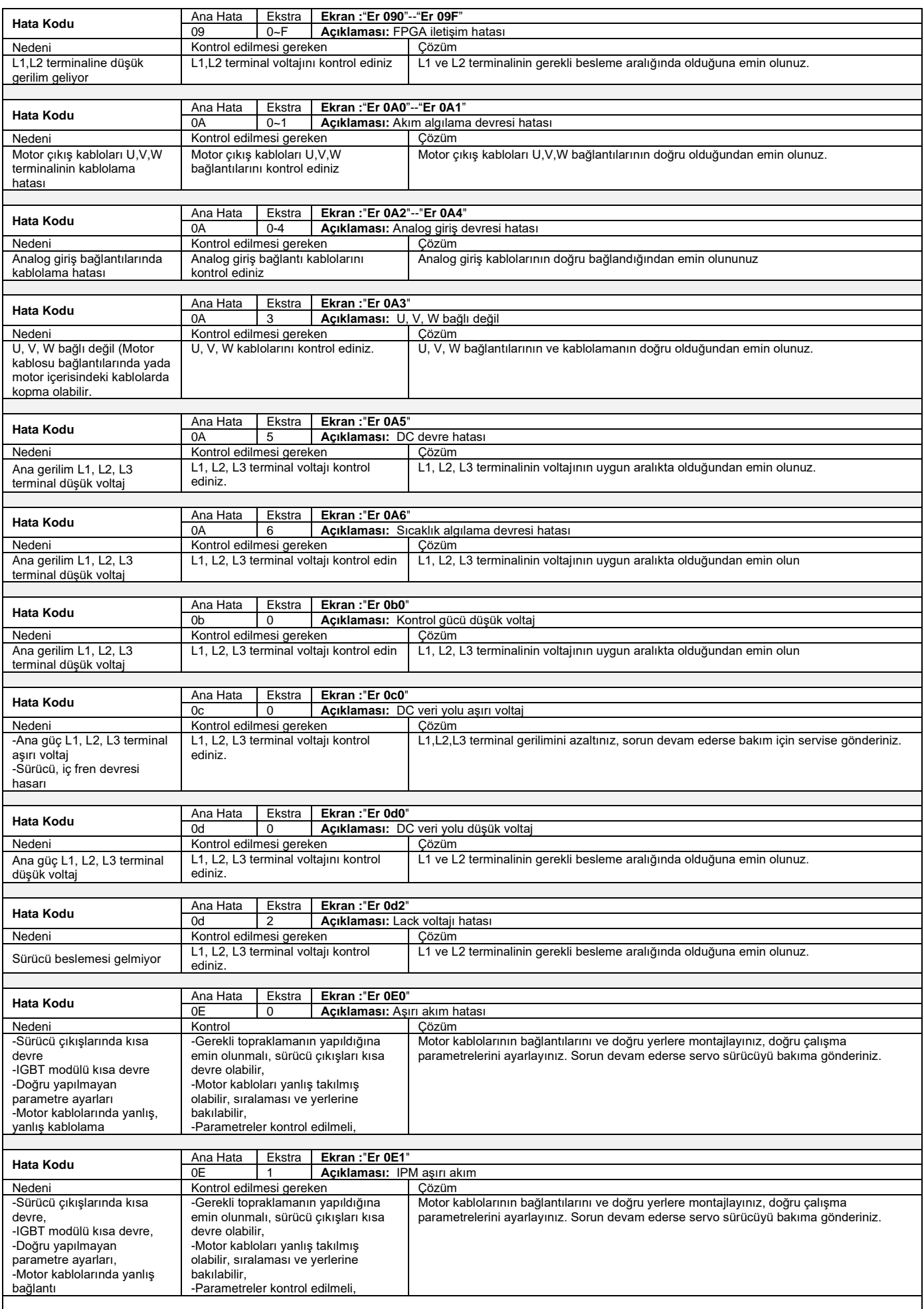

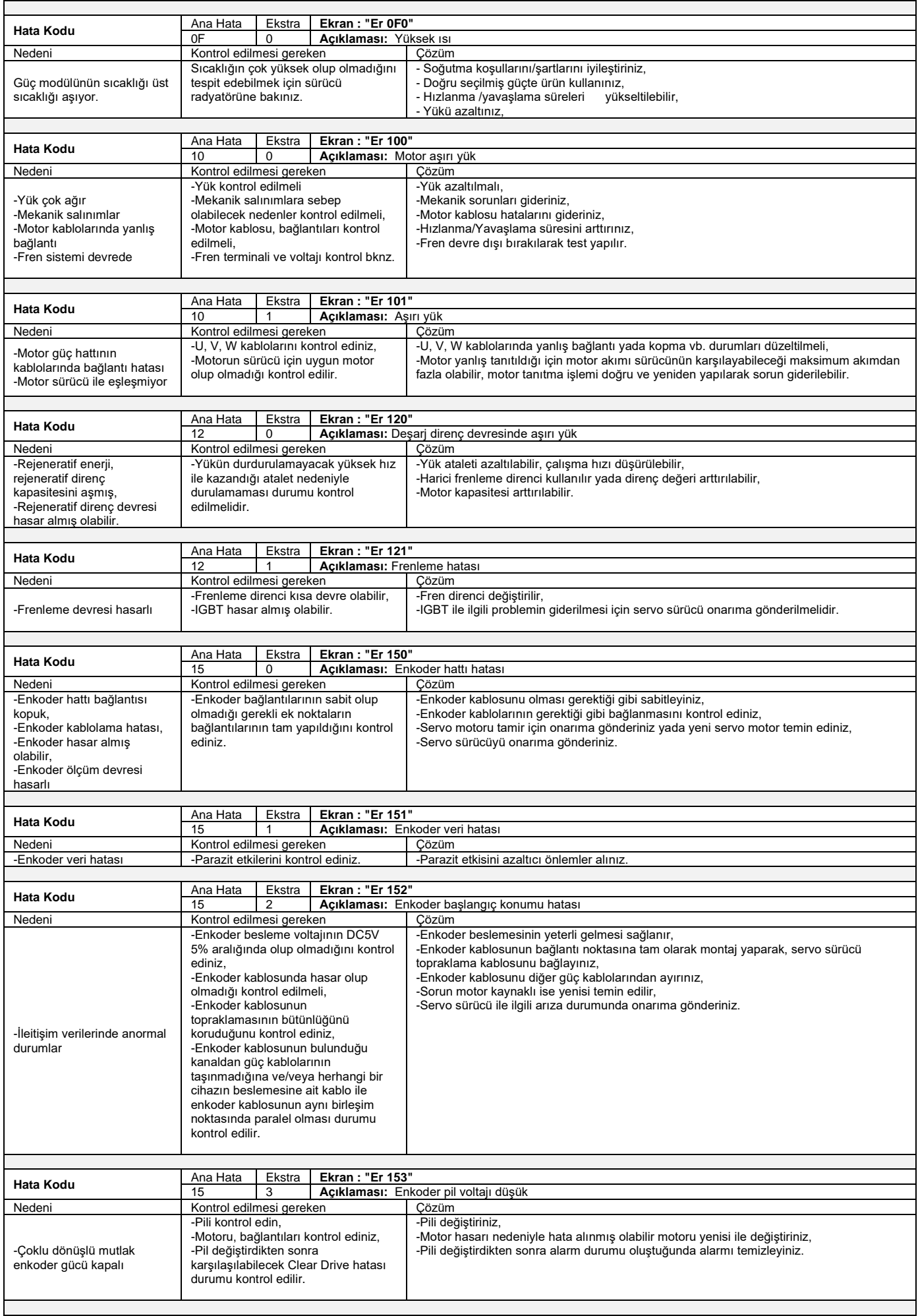

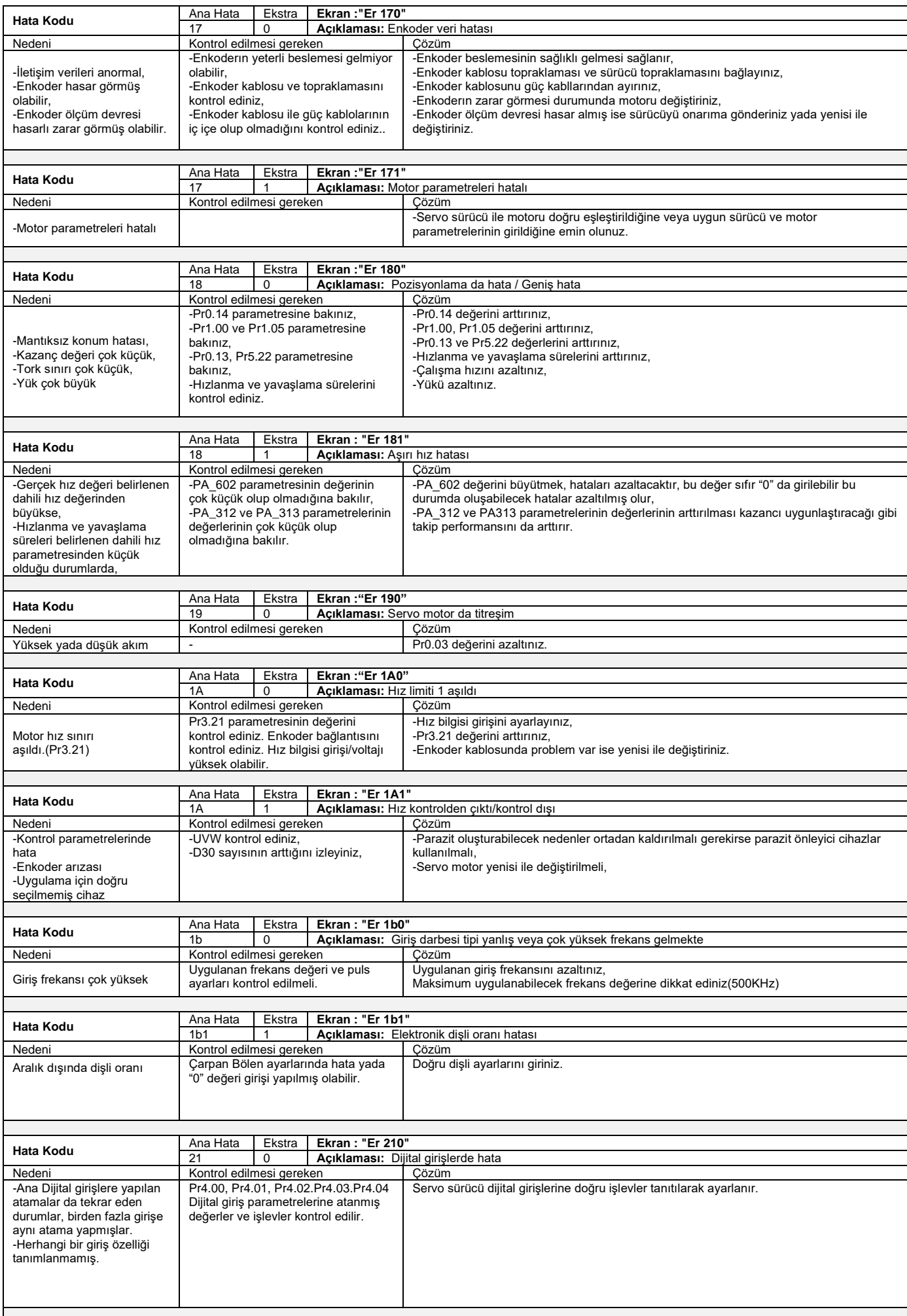

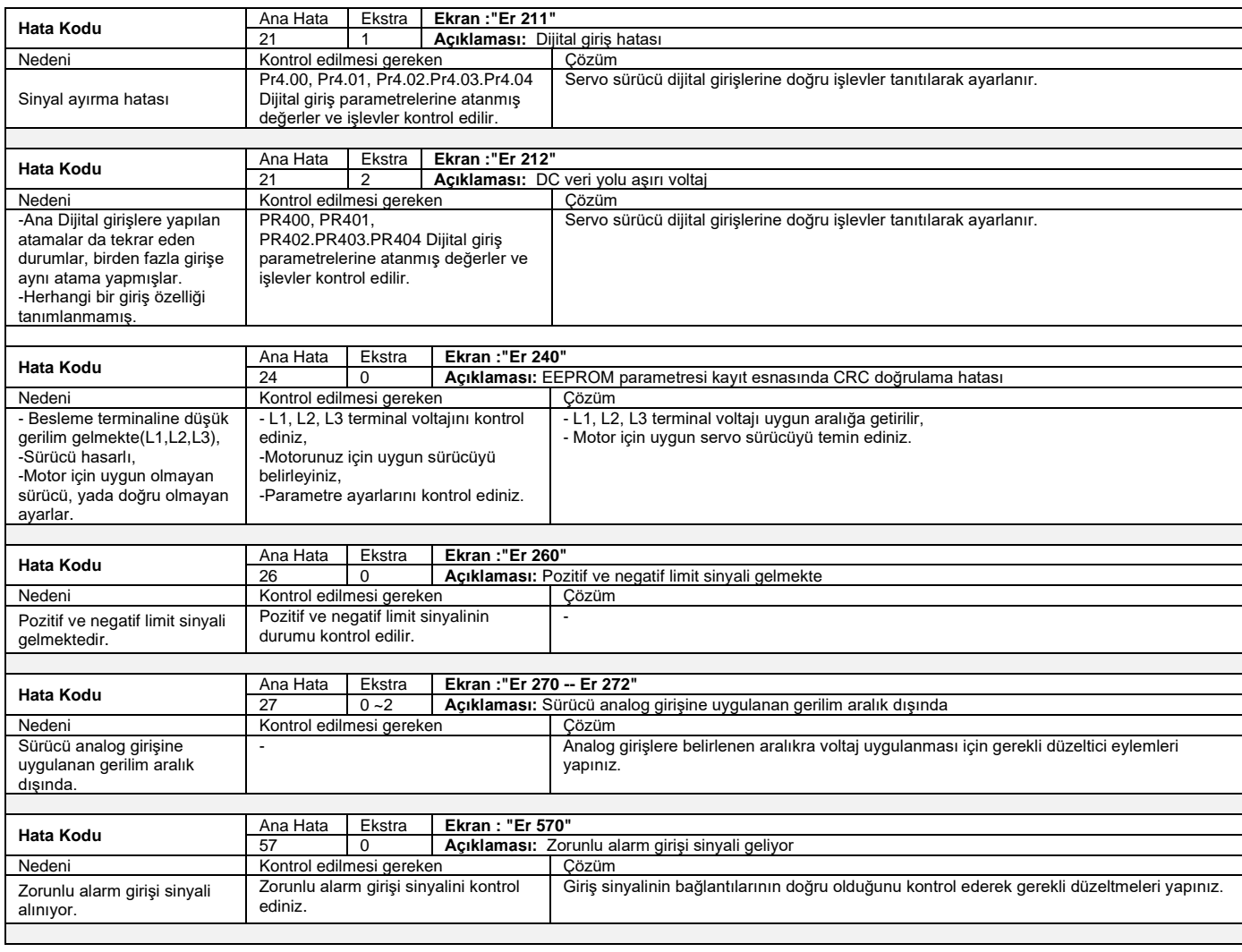

#### **Alarm/Hatanın silinmesi için uygulanabilecek yöntemler;**

**1. AF\_ACL** menü parametresini kullanınız,

Bu menüye erişmek için, **M** tuşuna basın,

Ekran da "**AF\_ACL**" menüsünü görünce **SET** tuşuna basarak "**AF\_ACL**" menüsüne girilir,

Alarmı temizlemek için " " tuşuna basılı tutunuz,

**2.** Servo sürücü dijital girişlerinden herhangi birine "**A-CLR**" işlevi atanır, bu işlev dijital girişe sinyal gelmesi durumunda alarm durumunun ortadan kaldırılması sağlar. Servo sürücünün her iki durumda da enerjisinin açılıp kapatılmasına gerek bulunmamaktadır.

Diğer bir durumda servo sürücünün enerjisinin, alarm durumu oluşturan sorun giderildikten sonra beslemenin kesilerek yeniden verilmesi ile alarm durumu ortadan kaldırılır.

# **SERVO SÜRÜCÜ VE MOTOR ÇİZİMLERİ (mm)**

**SE6P04**

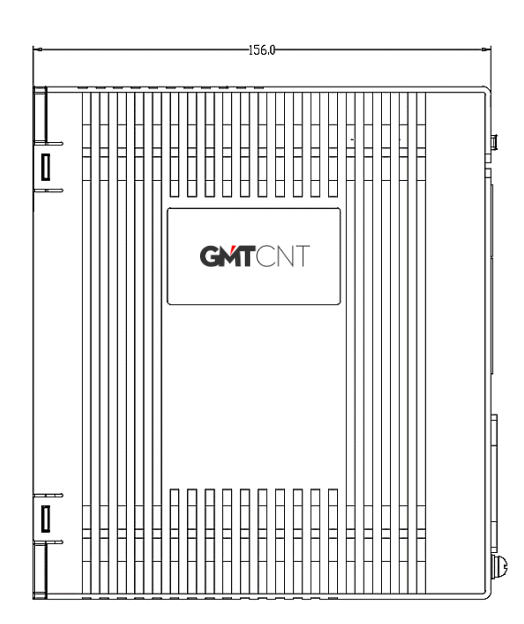

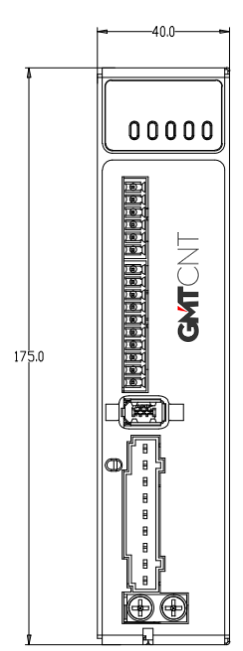

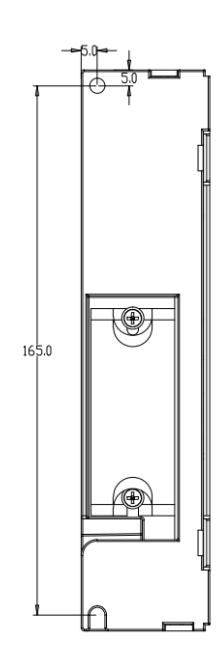

**SE6P07**

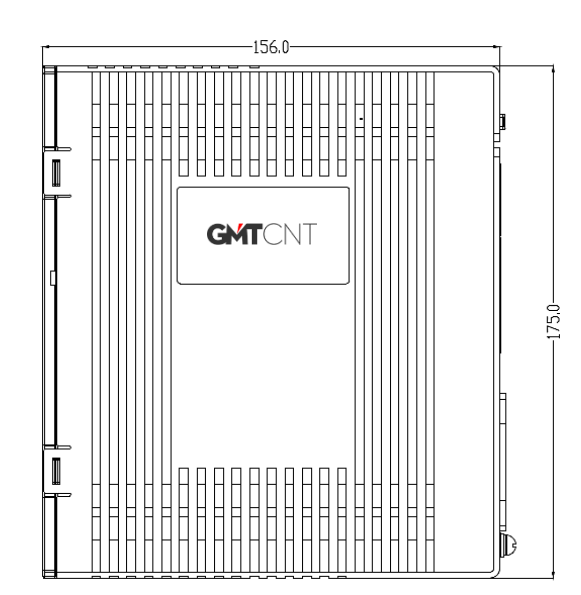

#### **SE6P10**

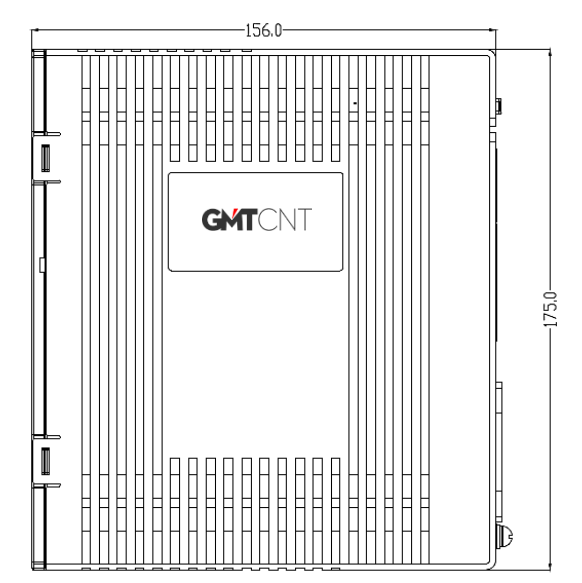

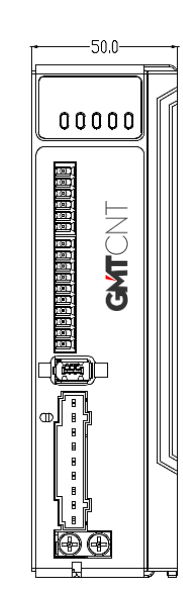

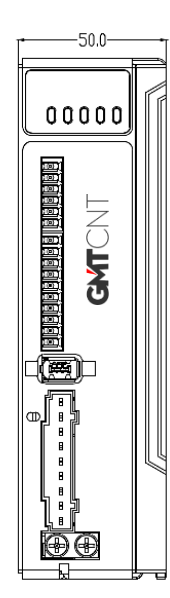

# **SM060F0400X 60mm, yüksek ataletli, 400W - 17 bit arttırımsal enkoderlı ve frensiz servo motor**

Ölçü birimi: mm

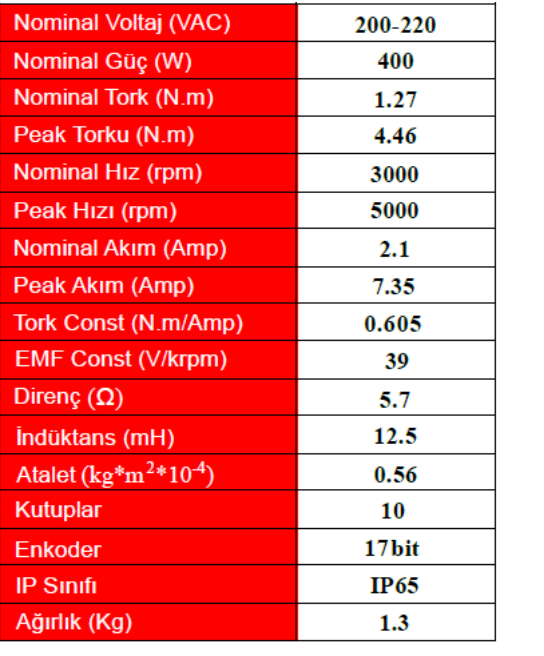

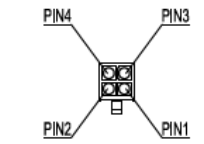

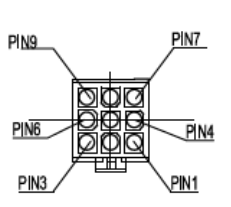

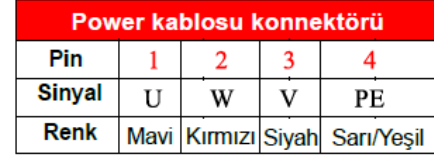

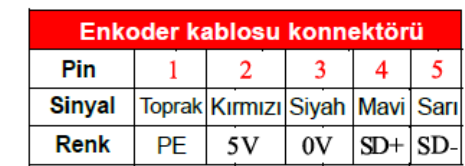

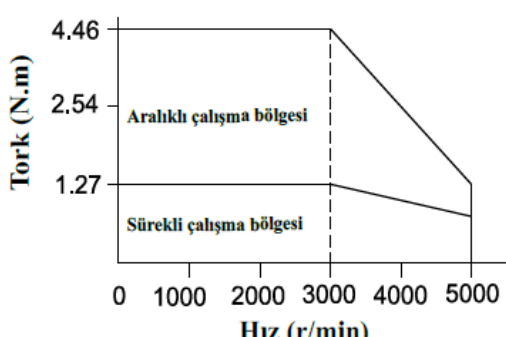

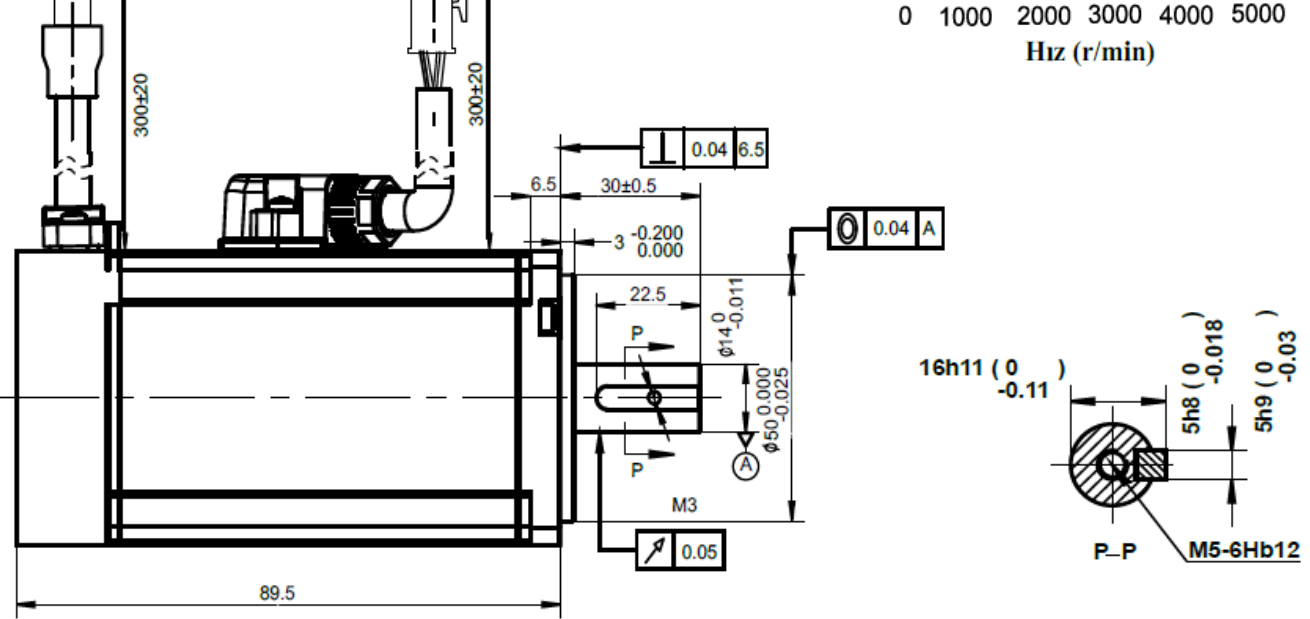

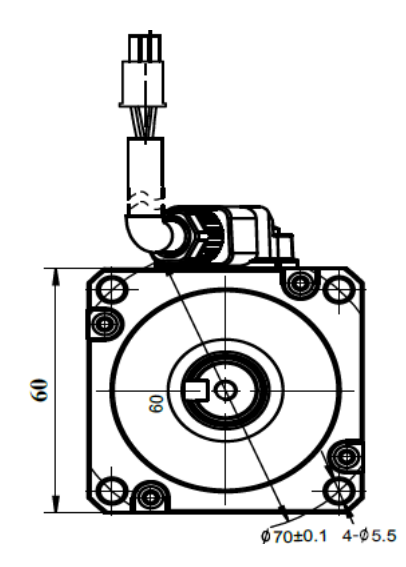

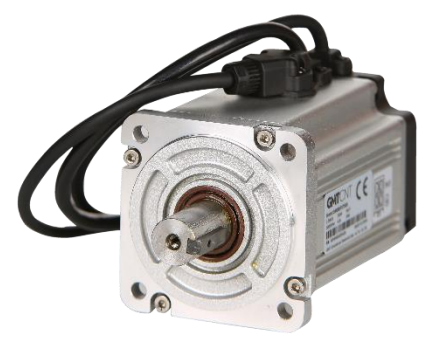

# **SM060F0400B 60mm, yüksek ataletli, 400W - 17 bit arttırımsal enkoderlı ve frenli servo motor**

Ölçü birimi: mm

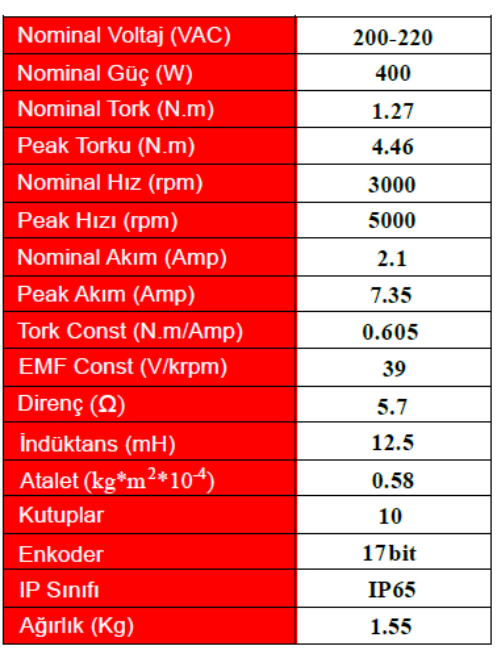

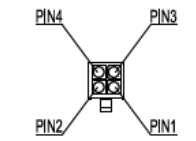

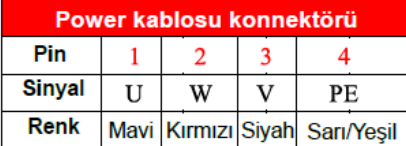

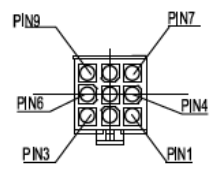

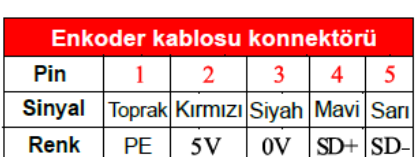

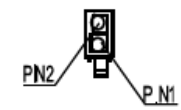

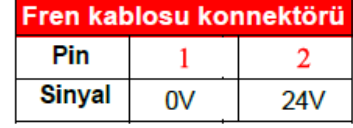

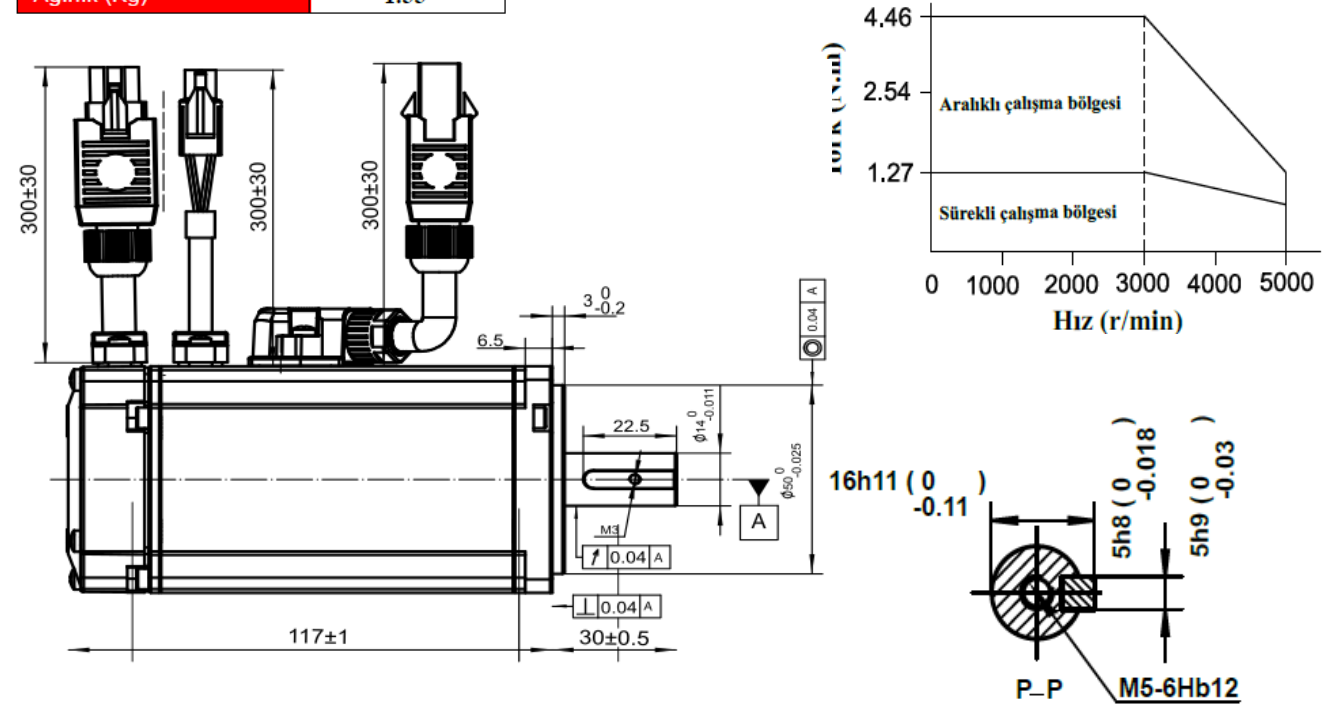

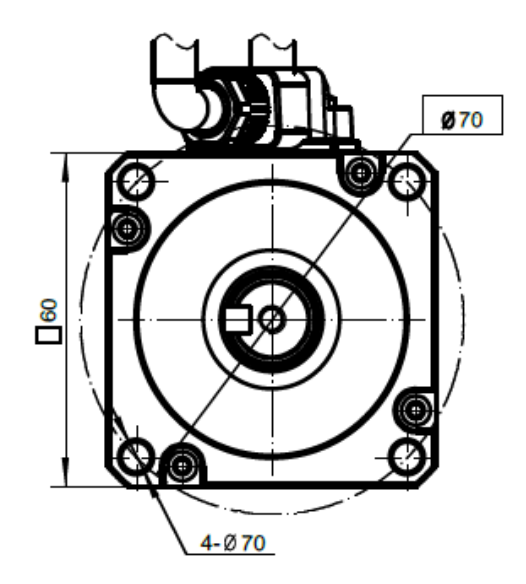

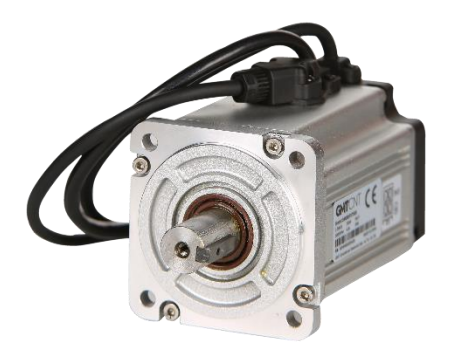

# **SM080F0750X 80mm, yüksek ataletli, 750W - 17 bit arttırımsal enkoderlı ve frensiz servo motor**

Ölçü birimi: mm

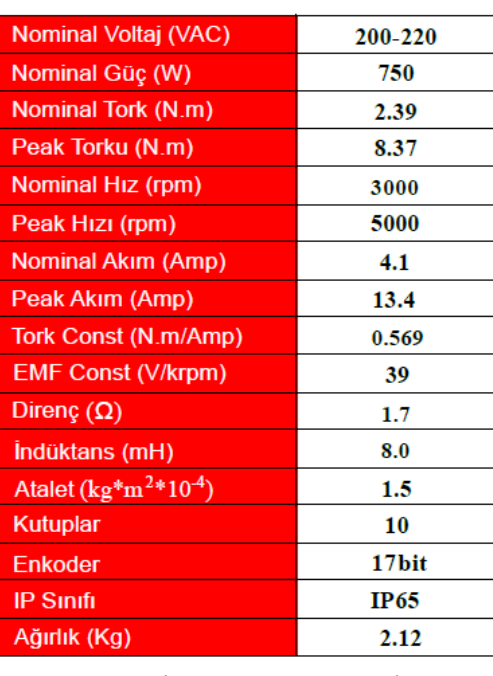

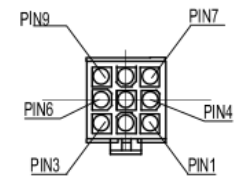

屬

 $PIN3$ 

 $PIN1$ 

 $PIN4$ 

 $PIN2$ 

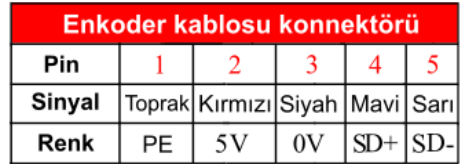

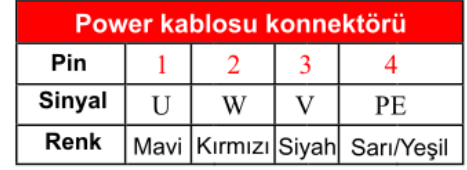

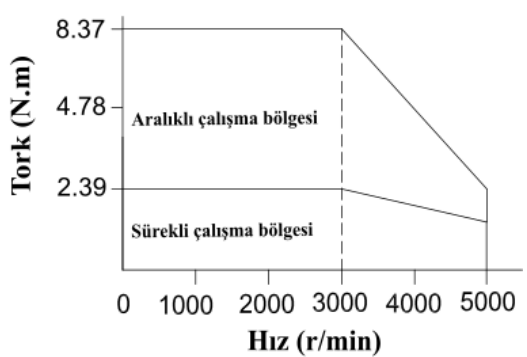

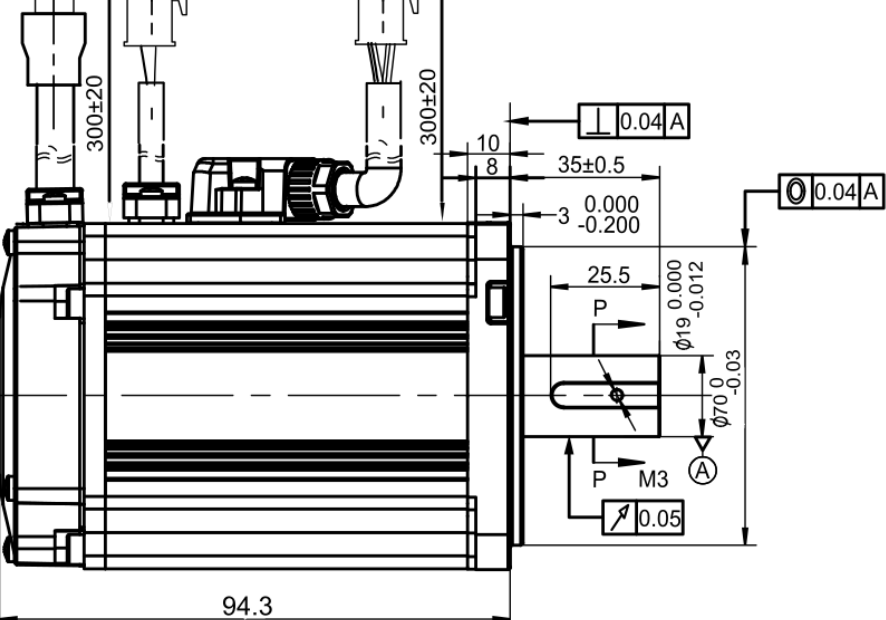

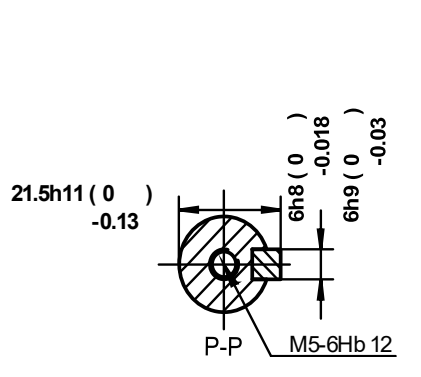

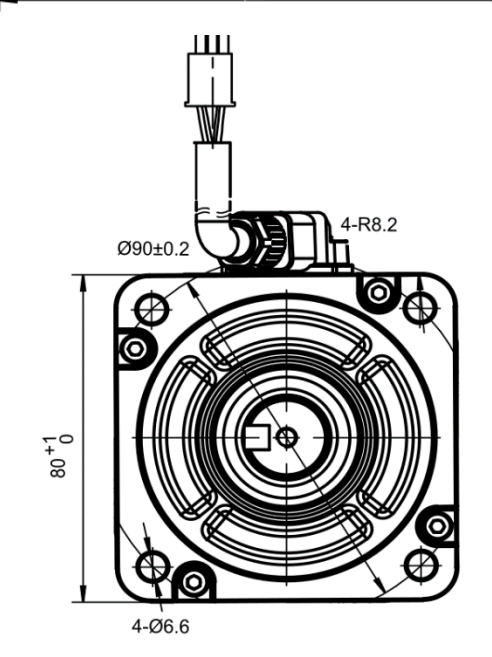

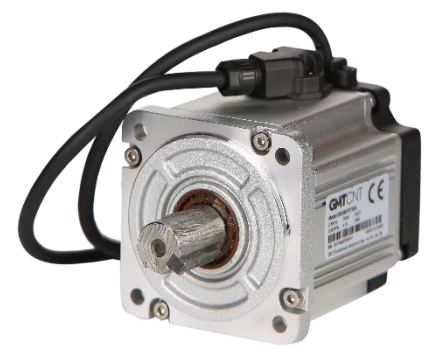

# **SM080F0750B 80mm, yüksek ataletli, 750W - 17 bit arttırımsal enkoderlı ve frenli servo motor**

Ölçü birimi: mm

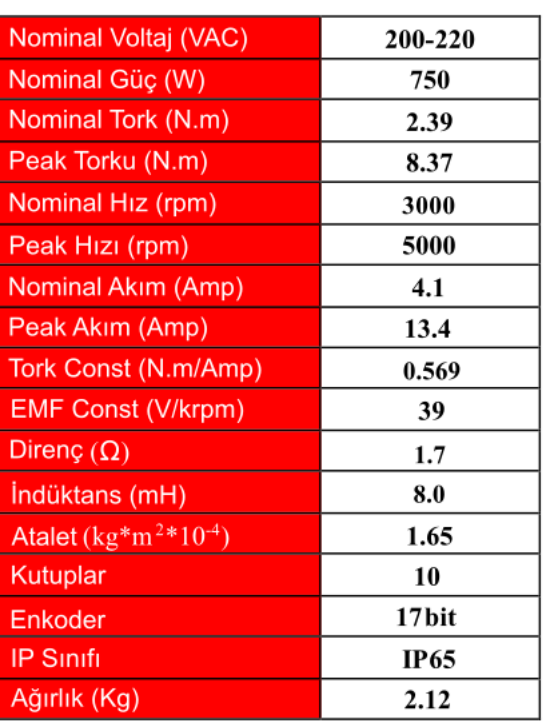

300±20  $\overline{1}$ 

 $10$ 

0

 $0.04A$ 

**POSTO 610** 

 $\bar{M}$ Œ

 $\sqrt{9.05}$ 

 $35±0.5$ 

 $\cdot$ 3

 $0.000$ <br>-0.200

 $25.5$ 

Þ

 $\overline{P}$ 

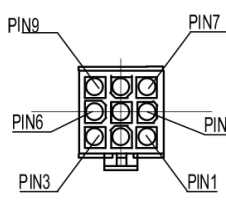

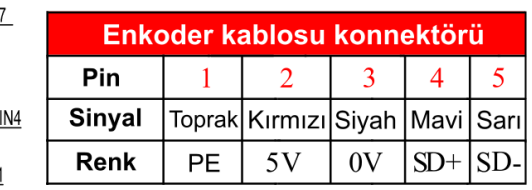

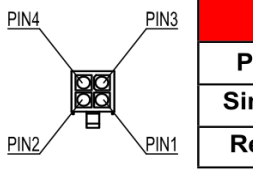

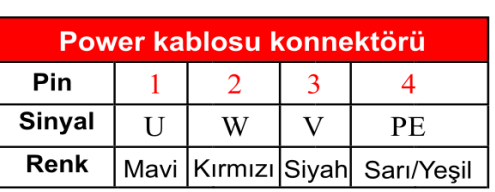

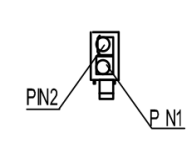

| Fren kablosu konnektörü |    |     |
|-------------------------|----|-----|
| Pin                     |    |     |
| <b>Sinyal</b>           | n۷ | 24V |

Tork - Hız Eğrisi

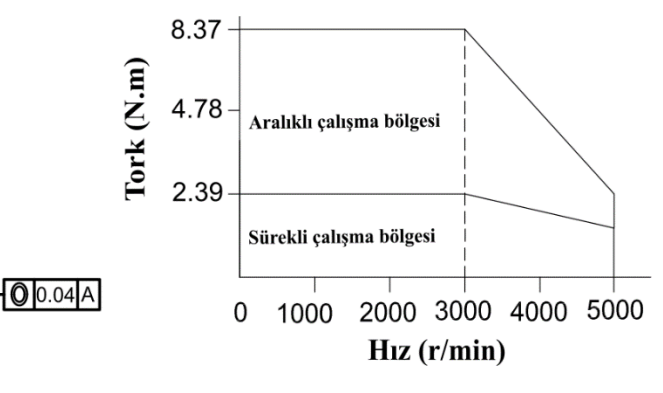

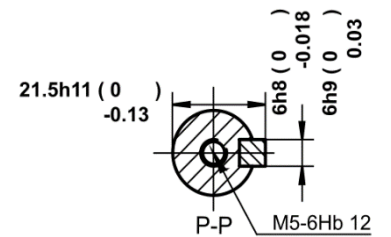

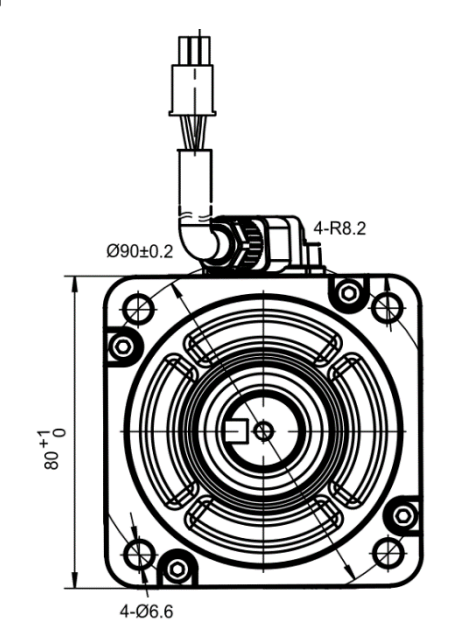

119.6

 $300 + 20$ 

۲

HТ

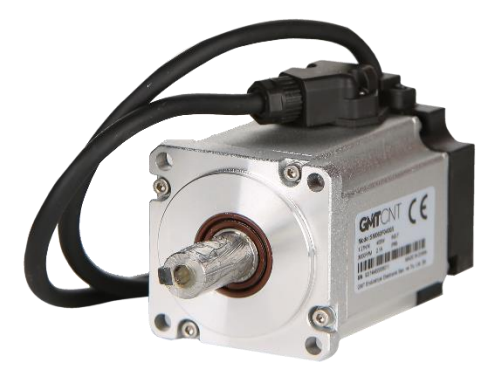

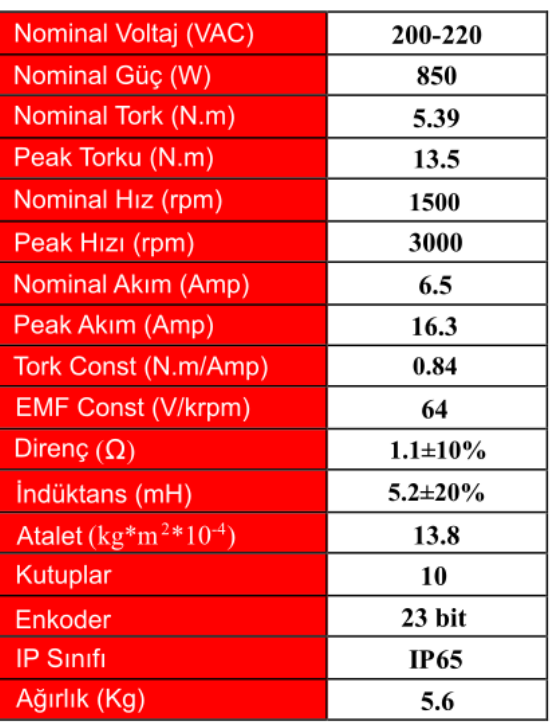

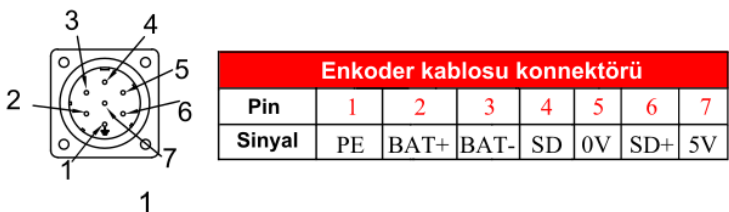

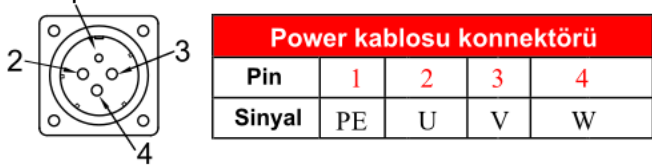

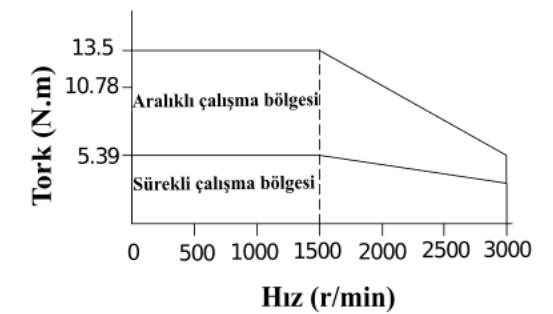

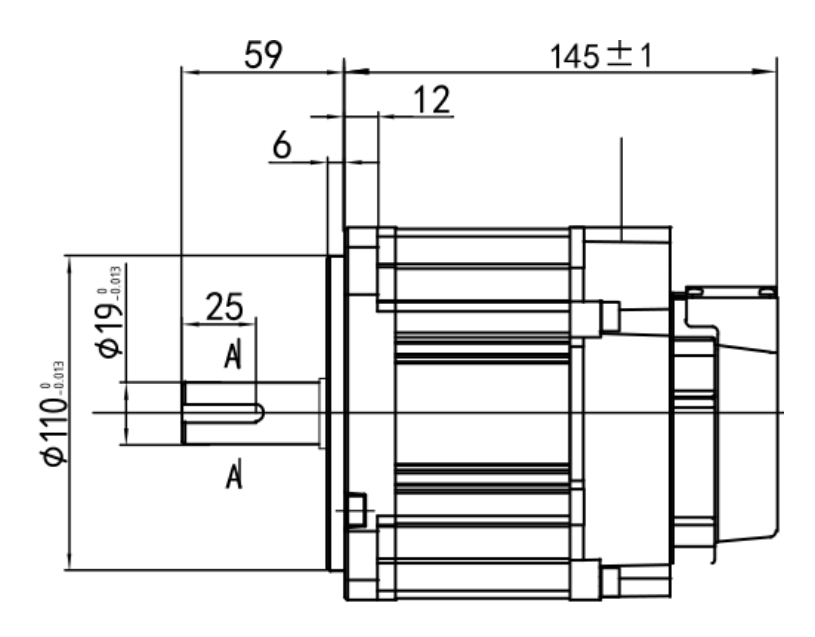

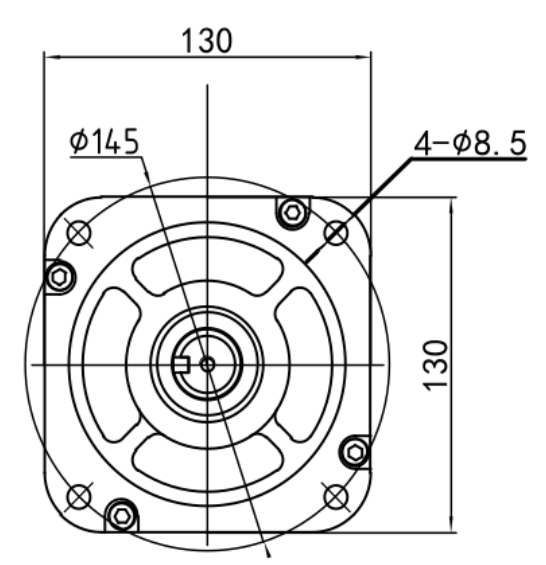

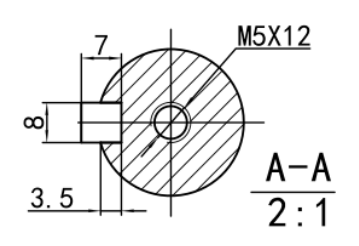

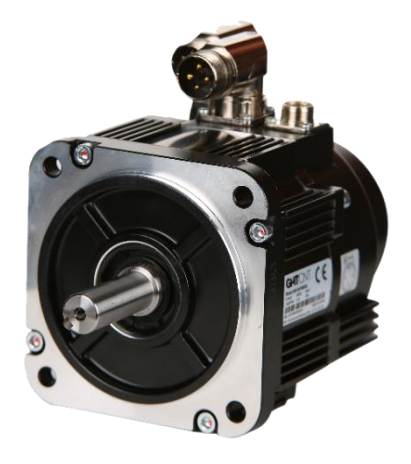

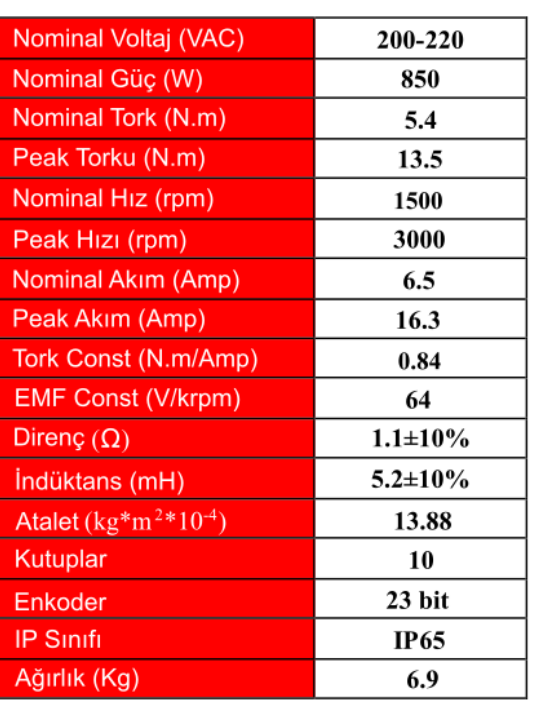

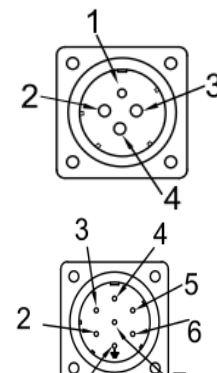

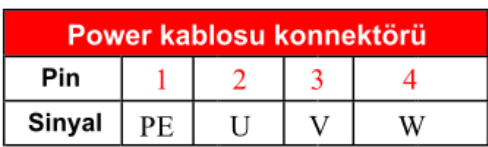

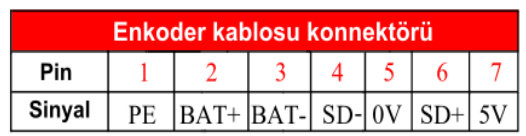

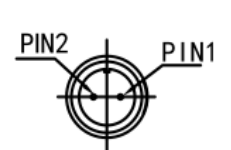

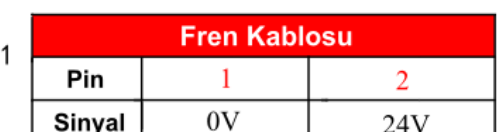

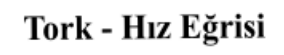

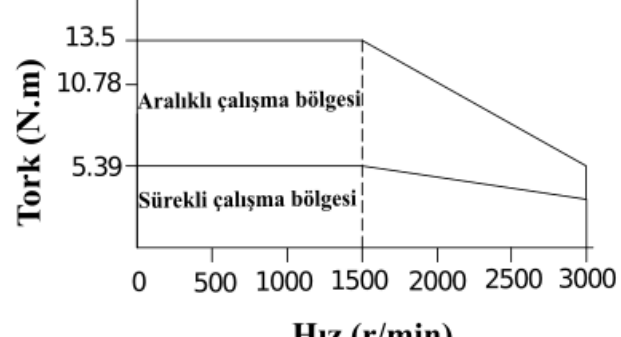

 $Hiz (r/min)$ 

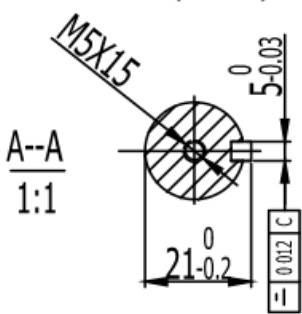

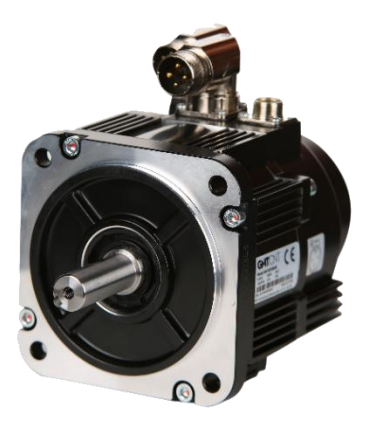

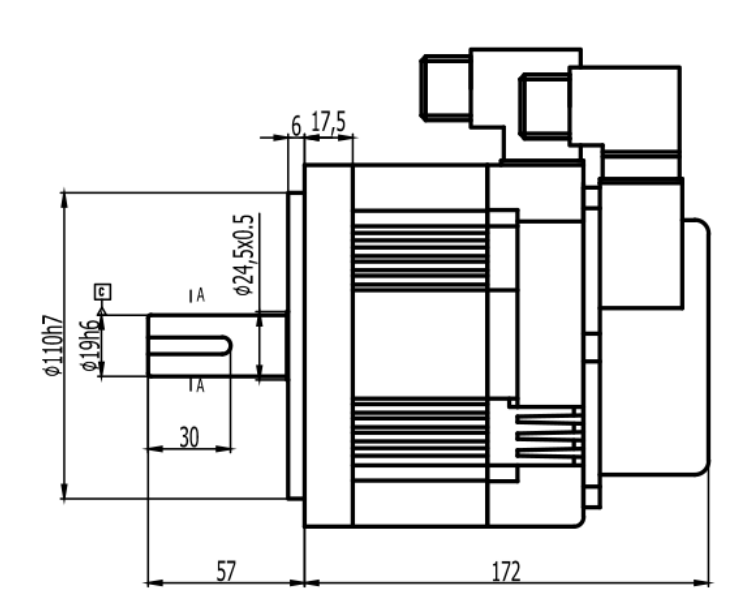

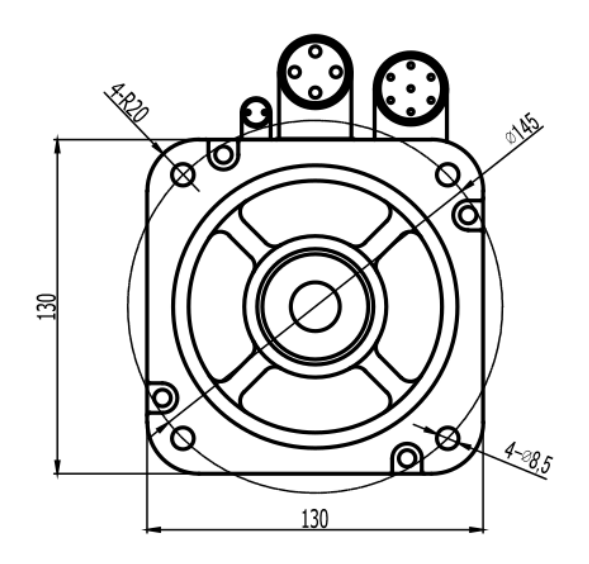

# **Destek**

Bu kılavuz, GMTCNT SE Serisi Servo Sistemler için hazırlanmıştır. Daha detaylı bilgi için aşağıda yer alan iletişim bilgilerinden firmamıza ulaşabilirsiniz.

**GMT ENDÜSTRİYEL ELEKTRONİK SAN. VE TİC. LTD. ŞTİ.**  Çubuklu Mahallesi Boğaziçi Caddesi No:6/B 34805 Beykoz / İstanbul / Türkiye T +90 (216) 668 00 06 M +90 (534) 363 75 33 - +90 (534) 882 12 22 F +90 (216) 668 00 03 [gmt@gmtcontrol.com](file:///C:/Users/GMT/Desktop/gmt@gmtcontrol.com) <http://www.gmtcontrol.com/>

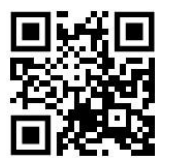

Cihaz bakım ve onarımı eğitimli teknik personeller tarafından yapılmalıdır. Yetkisiz müdahale yapıldığı takdirde kişisel yaralanmalar ve/veya cihazın hasar görmesi ile sonuçlanan durumlar olabilir. Arızalı cihazların onarımı için firmamıza başvurunuz.